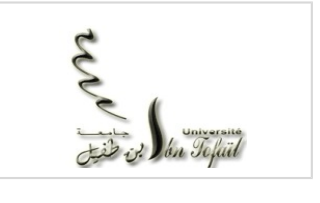

**Université Ibn Tofail Faculté des Sciences Kenitra Département Informatique**

**PFE** Application Pour La Gestion Des Conférences Internationales

Licence – B.Sc IT : Ingénierie et Système d'Information

## HADDOUCH Ayoub

Encadré par:

Réalisé par:

Pr. LAASSIRI Jalal

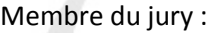

**Pr Jaafer ABOUCHABAKA** 

**Pr Salma AZZOUZI** 

**Pr Jalal LAASSIRI**

Université Ibn Tofail – Faculté des Sciences Date de soutenance Rapport de PFE 2011/2012 22/06/2012

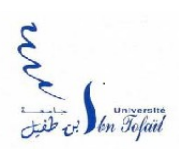

<span id="page-1-0"></span>**Remerciement**

 $\overline{\mathbf{S}}$ 

**A**u terme de ce travail, il nous est agréable d'adresser quelques expressions de remerciements et de reconnaissances à toute personne, dont l'intervention au cours de ce projet a favorisé son aboutissement.

**N**ous présentons nos sincères remerciements et notre profonde gratitude à Monsieur Jalal LAASSIRI, Professeur Chercheur au Département Informatique de l'Université Ibn Tofail – Kénitra, pour sa disponibilité, sa collaboration, sa modestie et sa sympathie, pour ses compétences, sa pédagogie et ses directives fructueuses qu'il n'a cessé de nous prodiguer tout au long de ce projet, qu'il soit avisé ici de notre sincère merci.

**E**t c'est en aveu du succès de ce PFE que nos fervents remerciements se vouent encore, à notre encadrant Monsieur Jalal LAASSIRI, pour sa serviabilité et ses hautes qualités morales, pour son soutien et ses conseils avisés.

**N**ous adressons aussi notre plus vive reconnaissance à tous nos enseignants de l'Université Ibn Tofail pour la formation qu'ils nous ont donnés ainsi qu'aux membres de jury qui ont accepté de juger notre travail.

**F**inalement, nous remercions tous ceux qui ont contribué de près ou de loin à la réalisation de ce travail.

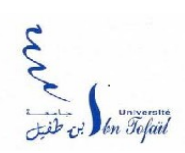

**Dédicace**

 $\overline{\mathbf{S}}$ 

#### *Je dédie cet ouvrage*

*A ma maman qui m'a soutenu et encouragé durant ces années d'études. Qu'elle trouve ici le témoignage de ma profonde reconnaissance.*

*A mes frères, mes grands parents et Ceux qui ont partagé avec moi tous les moments d'émotion lors de la réalisation de ce travail. Ils m'ont chaleureusement supporté et encouragé tout au long de mon parcours.*

*A ma famille, mes proches et à ceux qui me donnent de l'amour et de la vivacité.*

*A tous mes amis qui m'ont toujours encouragé, et à qui je souhaite plus de succès.*

*A tous ceux que j'aime.*

*Merci !*

 **HADDOUCH Ayoub**

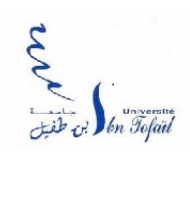

# Table des matières

 $\overline{6}$ 

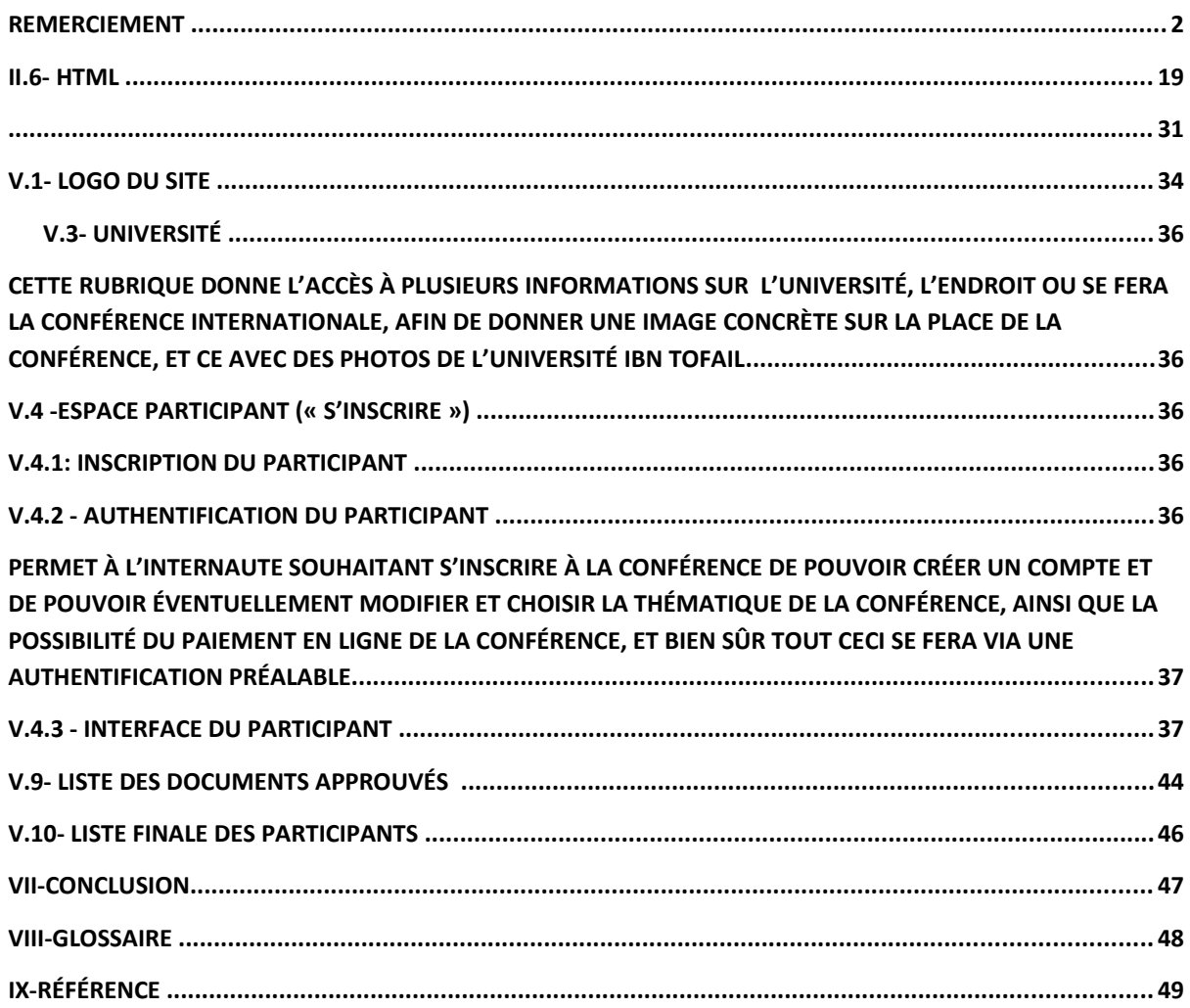

### **Liste des figures**

- Figure 1 : diagramme de cas d'utilisation de l'administrateur
- Figure 2 : diagramme de cas d'utilisation du responsable
- Figure 3 : diagramme de cas d'utilisation de comité

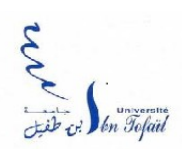

• Figure 4 : diagramme de cas d'utilisation de l'utilisateur

- Figure 5 : diagramme de cas d'utilisation de l'auteur
- Figure 6 : diagramme de séquence gérer comités
- Figure 7 : diagramme de séquence gérer sessions
- Figure 8 : diagramme de séquence choisir comités
- Figure 9 : diagramme de séquence inscription à la conférence
- Figure 10 : diagramme de classe gestion de conférence
- Figure 11 : Logo de notre site web

 $\overline{6}$ 

- Figure 12 : Page principale de notre site web
- Figure 13 : formulaire que va remplir l'internaute
- Figure 14 : authentification de l'utilisateur
- Figure 15 : interface du site web pour l'espace participant
- Figure 16 : la liste de choix de conférences de l'espace utilisateur
- Figure 17 : l'interface des modalités du paiement de la conférence choisie
- Figure 18 : interface de l'espace comité

### **Introduction**

Dans le but de faciliter notre intégration professionnelle, d'approfondir nos connaissances, de perfectionner notre formation et d'assurer l'application pratique de l'enseignement que nous suivons à la faculté Ibn Tofail, un PFE de fin d'étude fut programmé.

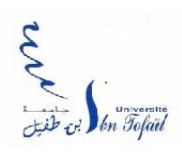

 $\overline{6}$ 

Le présent rapport rend compte de mon projet de fin d'étude au sein de l'Université Ibn Tofail de Kénitra et qui consiste à gérer les conférences Internationales.

**L**'objectif de ce projet est de mettre en pratique et d'appliquer les étapes et les spécifications mentionner sur le cahier des charges, entre autres la concrétisation des cours qu'on a eu durant notre cursus universitaire. Le déroulement du projet est effectué suivant quatre étapes allant de la description des besoins, l'étude de l'existant, la conception et finalement l'implémentation.

**A**u cours de ce projet, j'ai pu appliquer mes connaissances et les compétences acquises durant ma formation en License SMI : Ingénierie Et Systèmes D'informations, ce qui m'a permit de bien cerner les concepts de la qualité.

### **I.1 -Définition du projet**

 **L**'une des étapes fondamentales de l'élaboration d'un site web est la définition du projet en lui-même, permettant l'identification du périmètre initial du projet et l'établissement de l'organisation adéquate et des moyens nécessaires, tant humains, techniques que budgétaires, pour sa mise en application. Beaucoup de projets de création de sites internet échouent en

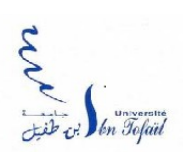

raison du manque ou de l'absence de cadrage initial.

Cette étape est articulée autour de 5 tâches distinctes :

- \* l'étude des besoins et des attentes (audit préalable),
- \* la rédaction du rapport de synthèse,

 $\overline{\mathbf{S}}$ 

- \* la rédaction du cahier des charges fonctionnel,
- \* l'élaboration du plan projet et le plan de maintenance du site.

 **N**otre projet porte sur l'établissement d'un site Web Dynamique pour la Gestion des conférences Internationales.

 **N**otre projet s'adresse au grand public voulant s'inscrire aux conférences internationales afin de pouvoir exposer leurs travails.

 **C**haque participant disposera d'un mot de passe et d'un login afin de pouvoir accéder à son espace personnel sur le site pour d'éventuelle modification.

#### **I.2- Cahier de charge**

 **A** l'aide de l'audit préalable, un document exprimant les besoins fonctionnels du site et les différentes tâches que l'internaute aura à accomplir sur le futur site sera rédigé (le cahier des charges fonctionnel), afin que l'équipe technique du site sache ce qu'elle a à développer et surtout, comment elle doit le développer.

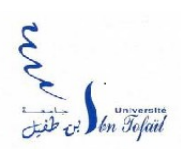

### **I.3 - Objectifs**

 $\overline{\mathbf{S}}$ 

 **R**éalisation d'un site Web Dynamique permettant la bonne gestion des conférences internationales, dans un premier temps la possibilité qu'un internaute quelconque désirant faire parti de la conférence ait la possibilité de s'inscrire sur le site, afin de pouvoir s'authentifier ( après inscription préalable ) et par la suite se trouver sur son espace personnel, du coup pouvoir envoyer les documents ( les papiers à examiner, par l'acteur Examinateur ), choisir la thématique de sa conférence, et finalement pouvoir payer afin d'approuver sa participation réelle à la conférence qui sera tenu en mi-septembre 2012.

D'autre part, on aura affaire à un espace responsable qui va approuver ou non le document du participant, et si oui lui attribuer une date, éventuellement la salle, ceci se fera après l'examination de l'acteur « examinateur » , qui aura à son tour de noter l'intégralité des documents envoyer par les internautes voulant participer.

### **I.4- Particularité**

- Site dit «dynamique », » animé».
- **S**ite contenant des espaces avec autorisation d'accès.
- **P**ossibilité d'envoyer les document à examiner ( au serveur ), éventuellement l'accès aux documents afin de pouvoir les noter par les examinateurs

### **I.5-Langage**

- **H**tml
- **J**avaScript

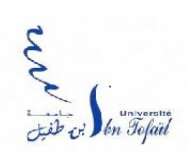

 $\bullet$  **PHP** 

• **M**YSQL

• **C**SS

• **U**ML

 **I.6-Cible**

- **L**e Corps Professoral, administratif et les étudiants.
- **L**e grand public.
- **L**es Sponsors.
- **L**es Conférenciers
- **L**es Médias

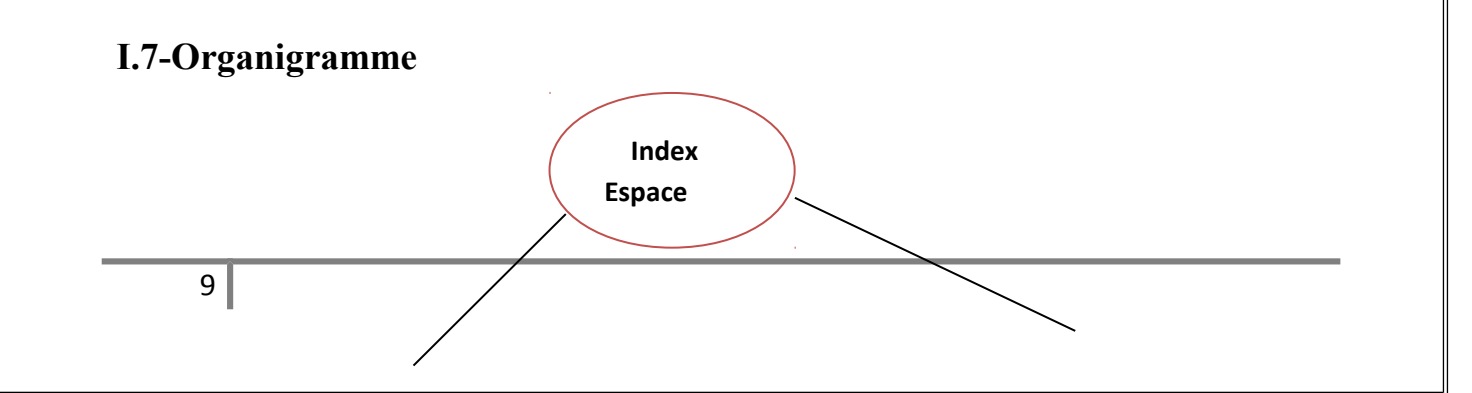

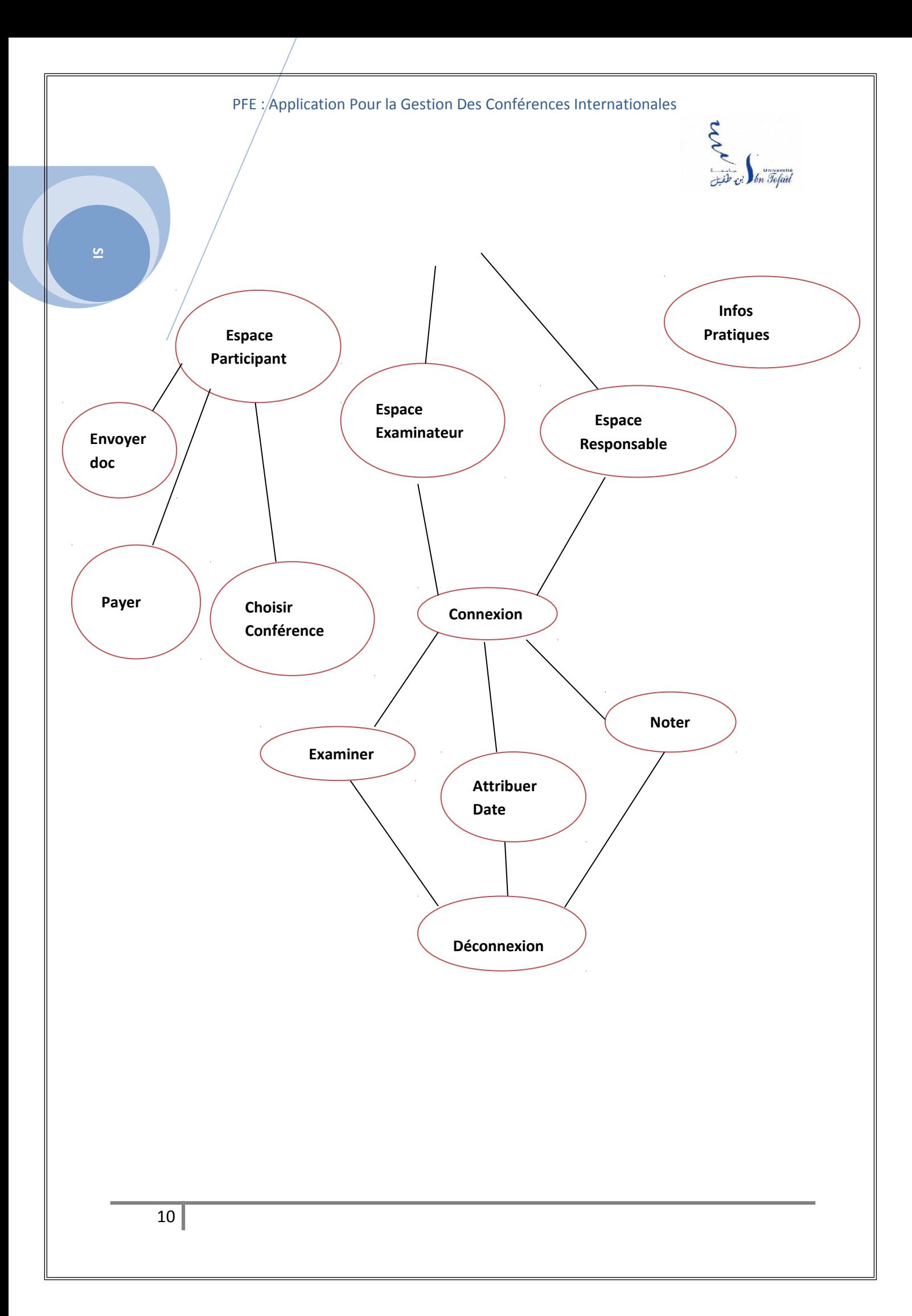

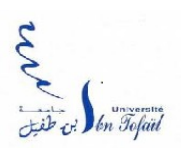

### **II. Notion En Langages**

#### **II.1-** *UML*

<u>տ</u>

**U**ML (« langage de modélisation unifié ») est un langage de modélisation graphique à base de pictogramme, Il est apparu dans le monde du génie logiciel, dans le cadre de la « conception orientée objet ». Couramment utilisé dans les projets logiciels, il peut être appliqué à toutes sortes de systèmes ne se limitant pas au domaine informatique **[Voir 1.1]**

UML est l'accomplissement de la fusion de précédents langages de modélisation objet: OMT,BOOSE . Principalement issu des travaux de Grady Booch, James Rumbaugh et Ivar Jacobson. UML est à présent un standard défini par l'Object Management Group (OMG). La dernière version diffusée par l'OMG est UML 2.4.1 depuis aout 2011 **[Voir 1.1]**

#### *II.1.1- Types de Diagrammes*

*Les diagrammes: Les diagrammes sont des éléments graphiques. Ceux-ci décrivent le contenu des vues, qui sont des notions abstraites. Les diagrammes peuvent faire partie de plusieurs vues.*

*UML propose environ presque 13 types de diagrammes* qui sont dépendants hiérarchiquement et se complètent, de façon à permettre la modélisation d'un projet tout au long de son cycle de vie.

*°°°Diagramme de cas d'utilisation : permet de décrire l'interaction entre l'acteur et le système.*

*°°°Diagramme d'activité :* un diagramme d'activité est un graphe orienté qui décrit un enchaînement de traitements (flot de contrôle) et qui *présente la dynamique du système d'information, les traitements à effectuer, les acteurs impliqués et l'utilisation des informations .Il Sert à modéliser un processus* 

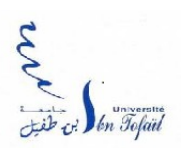

*[l'organisation d'un ensemble d'activités effectués par des acteurs et impliquant des entités, pour répondre à un type d'événement.], un cas d'utilisation ou une méthode.*

*°°°Diagramme de classe:* Le diagramme de classes est un schéma utilisé pour présenter les [classes](http://fr.wikipedia.org/wiki/Classe_(informatique)) et les [interfaces](http://fr.wikipedia.org/wiki/Interface_(informatique)) des systèmes ainsi que les différentes relations entre celles-ci. Il sert de base aux autres diagrammes du modèle (diagramme d'états, d'objets ou de communication qui sont des diagrammes dynamiques).

Une [classe](http://fr.wikipedia.org/wiki/Classe_(informatique)) décrit les responsabilités, le comportement et le type d'un ensemble d'objets. Les éléments de cet ensemble sont les [instances](http://fr.wikipedia.org/wiki/Instance) de la classe.

*°°°Diagramme d'objet:* IL sert à représenter les instances de classes (objets) utilisées dans le système.

*°°°Diagramme de composants:* permet de montrer les composants du système d'un point de vue physique, tels qu'ils sont mis en œuvre [\(fichiers,](http://fr.wikipedia.org/wiki/Fichier_(informatique)) [bibliothèques,](http://fr.wikipedia.org/wiki/Biblioth%C3%A8que_logicielle) [bases de](http://fr.wikipedia.org/wiki/Base_de_donn%C3%A9es)  [données.](http://fr.wikipedia.org/wiki/Base_de_donn%C3%A9es)..)

*°°°Diagramme de déploiement :* sert à représenter les éléments matériels [\(ordinateurs,](http://fr.wikipedia.org/wiki/Ordinateur) [périphériques,](http://fr.wikipedia.org/wiki/P%C3%A9riph%C3%A9rique_(informatique)) [réseaux,](http://fr.wikipedia.org/wiki/R%C3%A9seau_informatique) systèmes de stockage...) et la manière dont les composants du système sont répartis sur ces éléments matériels et interagissent entre eux.

*°°°Diagramme de paquetages :* un paquetage étant un conteneur logique permettant de regrouper et d'organiser les éléments dans le modèle UML, le Diagramme de paquetage sert à représenter les dépendances entre paquetages, c'est-à-dire les dépendances entre ensembles de définitions.

*°°°Diagramme de structure composite:* permet de décrire sous forme de [boîte](http://fr.wikipedia.org/wiki/Bo%C3%AEte_blanche)  [blanche](http://fr.wikipedia.org/wiki/Bo%C3%AEte_blanche) les relations entre composants d'une classe. **[Voir 1.3]**

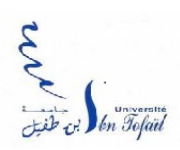

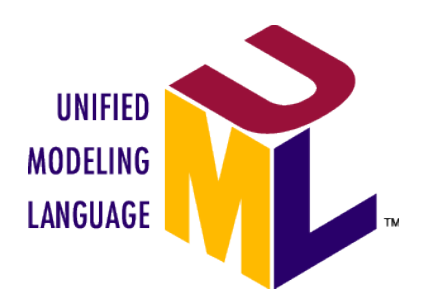

#### **II.1.2- Utilité d'UML**

**U**ML est utilisé pour spécifier, visualiser, modifier et construire les documents nécessaires au bon développement d'un logiciel orienté objet. UML offre un standard de modélisation, pour représenter l'architecture logicielle. Les différents éléments représentables sont :

- Activité d'un objet/logiciel
- Acteurs

 $\Omega$ 

- Processus
- Schéma de base de données
- Composants logiciels
- Réutilisation de composants

Grâce aux outils de modélisation UML, il est également possible de générer automatiquement une partie de code, par exemple Java, à partir des divers documents réalisés. **[ Voir 1.2]**

#### **II.2- PHP**

**L**e php*: Hypertext Preprocessor*, plus connu sous son sigle Php, est un langage de scripts libre principalement utilisé pour produire des pages Web dynamiques via un serveur HTTP, mais pouvant également fonctionner comme n'importe quel langage interprété de façon locale, en exécutant les programmes en ligne de commande. PHP est un langage impératif disposant depuis la version 5 de fonctionnalités de modèle objet complètes. En raison de la richesse de sa bibliothèque, on désigne parfois PHP comme une plate-forme plus qu'un simple langage

**[Voir 1.4].**

 $13<sup>1</sup>$ 

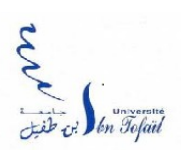

#### **II.2.1 Fonctionnement de PHP**

**P**HP appartient à la grande famille des descendants du [C,](http://fr.wikipedia.org/wiki/C_(langage)) dont la syntaxe est très proche. En particulier, sa syntaxe et sa construction ressemblent à celles des langages Java etPerl, à la différence que du code PHP peut facilement être mélangé avec du code HTML au sein d'un fichier PHP.

**D**ans une utilisation Web, l'exécution du code PHP se déroule ainsi : lorsqu'un visiteur demande à consulter une page Web, son navigateur envoie une requête au serveur HTTPcorrespondant. Si la page est identifiée comme un script PHP (généralement grâce à l'extension .php), le serveur appelle l'interprète PHP qui va traiter et générer le code final de la page (constitué généralement d'HTML ou de XHTML, mais aussi souvent de CSS et de JS). Ce contenu est renvoyé au serveur HTTP, qui l'envoie finalement au client.

**→**Ce schéma explique ce fonctionnement :

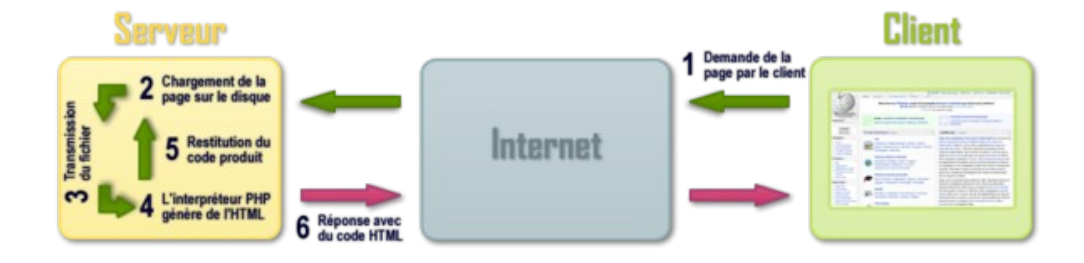

**U**ne étape supplémentaire est souvent ajoutée : celle du dialogue entre PHP et la base de données. Classiquement, PHP ouvre une connexion au serveur de SGBD voulu, lui transmet des requêtes et en récupère le résultat, avant de fermer la connexion.

**L**'utilisation de PHP en tant que générateur de pages Web dynamiques est la plus répandue, mais il peut aussi être utilisé comme langage de programmation ou de script en ligne de commande sans utiliser de serveur HTTP ni de navigateur. Il permet alors d'utiliser de

 $14|$ 

 $\Omega$ 

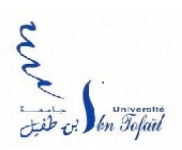

nombreuses fonctions du langage C et plusieurs autres sans nécessiter de compilation à chaque changement de source. **[Voir 1.4].**

### **II.3- MYSQL**

 $\Omega$ 

**M**ySQL est un système de gestion de base de données (SGBD). Selon le type d'application, sa licence est libre ou propriétaire. Il fait partie des logiciels de gestion de base de données les plus utilisés au monde, autant par le grand public (applications web principalement) que par des professionnels, en concurrence avec Oracle, Informix et Microsoft SQL Server.

**M**ySQL AB a été acheté le 16 janvier 2008 par Sun Microsystems pour un milliard de dollars américains. En 2009, Sun Microsystems a été acquis par Oracle Corporation, mettant entre les mains d'une même société les deux produits concurrents que sont Oracle Database et MySQL. Ce rachat a été autorisé par la Commission européenne le 21 janvier 2010.

• **D**epuis mai 2009, son créateur Michael Widenius a créé Maria DB pour continuer son développement en tant que projet Open Source.

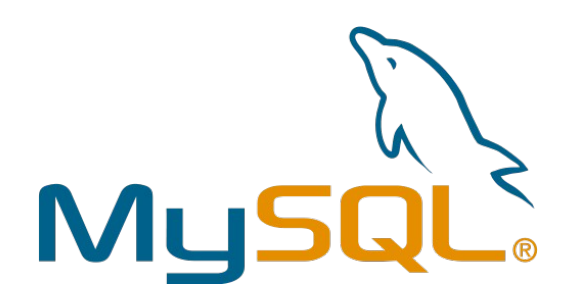

#### **II.3.1 Caractéristiques de MYSQL**

**M**ySQL est un serveur de bases de données relationnelles SQL développé dans un souci de performances élevées en lecture, ce qui signifie qu'il est davantage orienté vers le service de

 $15<sup>1</sup>$ 

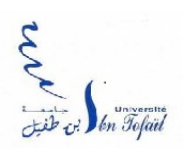

données déjà en place que vers celui de mises à jour fréquentes et fortement sécurisées. Il est multithread et multi- utilisateur.

**C**'est un logiciel libre développé sous double licence en fonction de l'utilisation qui en est faite: dans un produit libre ou dans un produit propriétaire. Dans ce dernier cas, la licence est payante, sinon c'est la licence publique générale GNU (GPL) qui s'applique. Ce type de licence double est utilisé par d'autres produits comme le Framework de développement de logiciels Qt (pour les versions antérieures à la 4.5).

My Sql se *caractérise* **par une forte protection des données: La protection des données névralgiques d'une entreprise étant la tâche prioritaire des professionnels des bases de** *données***, MySQL offre des fonctions de sécurité exceptionnelles qui garantissent une protection des données absolue. En matière** *d'authentification des bases de données, MySQL* **dispose de mécanismes puissants visant à s'assurer que seul s les utilisateurs autorisés ont accès au serveur de la base de données, avec la possibilité de bloquer les utilisateurs au niveau de la machine client. La prise en charge des protocoles SSH et SSL est également fournie afin de garantir des connexions sûres et sécurisées. Une infrastructure de privilèges d'objets granulaires a été intégrée, de façon à ce que les utilisateurs ne puissent voir que les données pour lesquelles ils disposent d'une autorisation. [Voir 1.5]**

#### **II.4- CSS**

 $\overline{\mathbf{S}}$ 

**L**e [langage CSS](http://www.cssdebutant.com/) (Cascading Style Sheets) est utilisé pour **définir l'aspect futur de votre site**, comme par exemple [la couleur du fond de la page](http://www.cssdebutant.com/fond-background.html) ou le [type de police.](http://www.cssdebutant.com/les-texte-en-css.html)

**P**lus concrètement, le CSS (ou [feuille de style\)](http://www.cssdebutant.com/), c'est un petit fichier (exemple "style.css") dans lequel vous allez définir l'aspect futur de votre site.

#### **II.4.1 Pourquoi utiliser le [CSS](http://www.cssdebutant.com/) ?**

*La structure et la présentation sont gérées séparément*

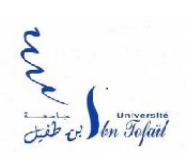

 $\overline{\mathbf{S}}$ 

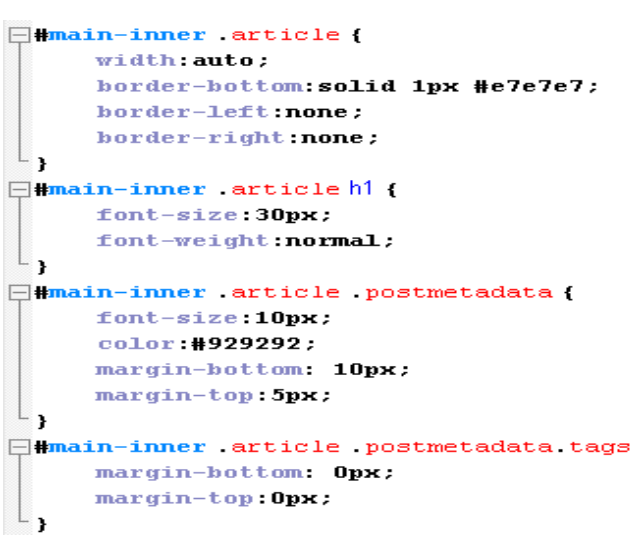

En effet, vous pouvez [modifier les couleurs,](http://www.cssdebutant.com/fond-background.html) [polices](http://www.cssdebutant.com/police-font-css.html) de caratères directement dans le fichier CSS et la structure (texte, images) directement dans la page HTML.

 $\mathbf f$ 

*Il facilite la portabilité du contenu*

Une fois le contenu HTML correctement mis en place, il devient facile de changer l'apparence de son site.

*Le code HTML est réduit en taille et en complexité.*

Pour le [référencement,](http://www.cssdebutant.com/referencement-css.html) c'est un grand plus : Les [feuilles de styles](http://www.cssdebutant.com/) simplifies le code HTML et améliore la vitesse de chargement de la page. **[ Voir 1.6].**

#### **II.4.2 Exemple concret**

Je souhaite le fond de mes pages en gris. Si j'ai un site de 5 pages, je vais répéter 5 fois :

En HTML simple:

<body bgcolor="#CCCCCC">

Je vais mettre dans mon fichier [CSS](http://www.cssdebutant.com/css-ou-html.html) (exemple :style.css)

body { background-color: #CCCCCC; }

 $17|$ 

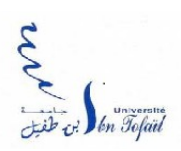

Si un jour je souhaite modifier la [couleur de mes pages, avec le CSS,](http://www.cssdebutant.com/fond-background.html) j'ai un seul fichier a modifier, avec HTML 5.

### **II.5. JavaScript**

 $\underline{\mathsf{S}}$ 

**J**avaScript est un langage de programmation de scripts principalement utilisé dans les pages web interactives mais aussi côté serveur<sup>[1](http://fr.wikipedia.org/wiki/JavaScript#cite_note-0)</sup>. C'est un langage orienté objet à prototype, c'est-àdire que les bases du langage et ses principales interfaces sont fournies par des objets qui ne sont pas des instances de classes, mais qui sont chacun équipés de constructeurs permettant de créer leurs propriétés, et notamment une propriété de prototypage qui permet d'en créer des objets héritiers personnalisés.

**L**e langage a été créé en 1995 par Brendan Eich (Brendan Eich étant membre du conseil d'administration de la fondation Mozilla) pour le compte de Netscape Communications Corporation. Le langage, actuellement à la version 1.8.2 est une implémentation de la 3 e version de la norme ECMA-262 qui intègre également des éléments inspirés du langage Python. La version 1.8.5 du langage est prévue pour intégrer la 5<sup>e</sup> version du standard ECMA<sup>.</sup>

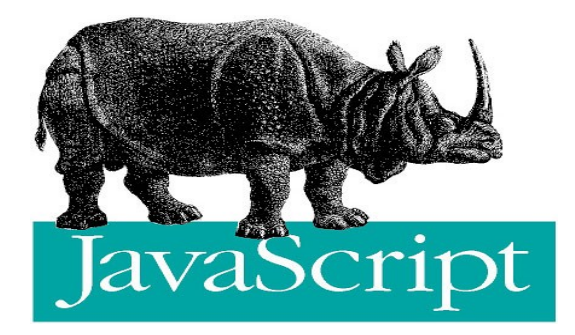

#### **II.5.1 Utilisation Du Javascript**

#### **II.5.1.1 Dans Une Page Web**

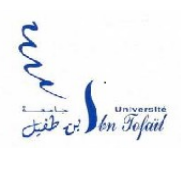

 $\overline{6}$ 

**D**u code JavaScript peut être intégré directement au sein des pages web, pour y être exécuté sur le poste client. C'est alors le navigateur Web qui prend en charge l'exécution de ces programmes appelés scripts.

**G**énéralement, JavaScript sert à contrôler les données saisies dans des formulaires HTML, ou à interagir avec le document HTML *via* l'interface Document Object Model, fournie par le navigateur (on parle alors parfois de HTML dynamique ou DHTML). Il est aussi utilisé pour réaliser des services dynamiques, parfois futiles, strictement cosmétiques ou à des fins ergonomiques.

**J**avaScript n'est pas limité à la manipulation de documents HTML et peut aussi servir à manipuler des documents SVG, XUL et autres dialectes XML . **[Voir 1.7].**

### **II.6- HTML**

**H**tml est un langage de présentation, permet de présenter l'information au public.

Les documents html sont visualisés par des navigateurs : Explorer Internet, Mozilla…

 Language de balises des documents hyper-textes : texte contenant des liens vers d'autres documents.

Une page html ne contient que du texte (pas d'images pas de figures).

### **III. Logiciel**

#### **III.1- Wamp Server**

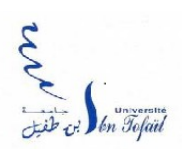

**W**AMP est une plateforme de développement Web de type WAMP, permettant de faire fonctionner localement (sans se connecter à un serveur externe) des scripts PHP. WampServer n'est pas en soi un logiciel, mais un environnement comprenant deux serveurs (Apache et MySQL), un interpréteur de script (PHP), ainsi que PhpMyAdmin pour l'administration Web des bases MySQL.

**I**l dispose d'une interface d'administration permettant de gérer et d'administrer ses serveurs au travers d'un *tray icon* (icône près de l'horloge de Windows).

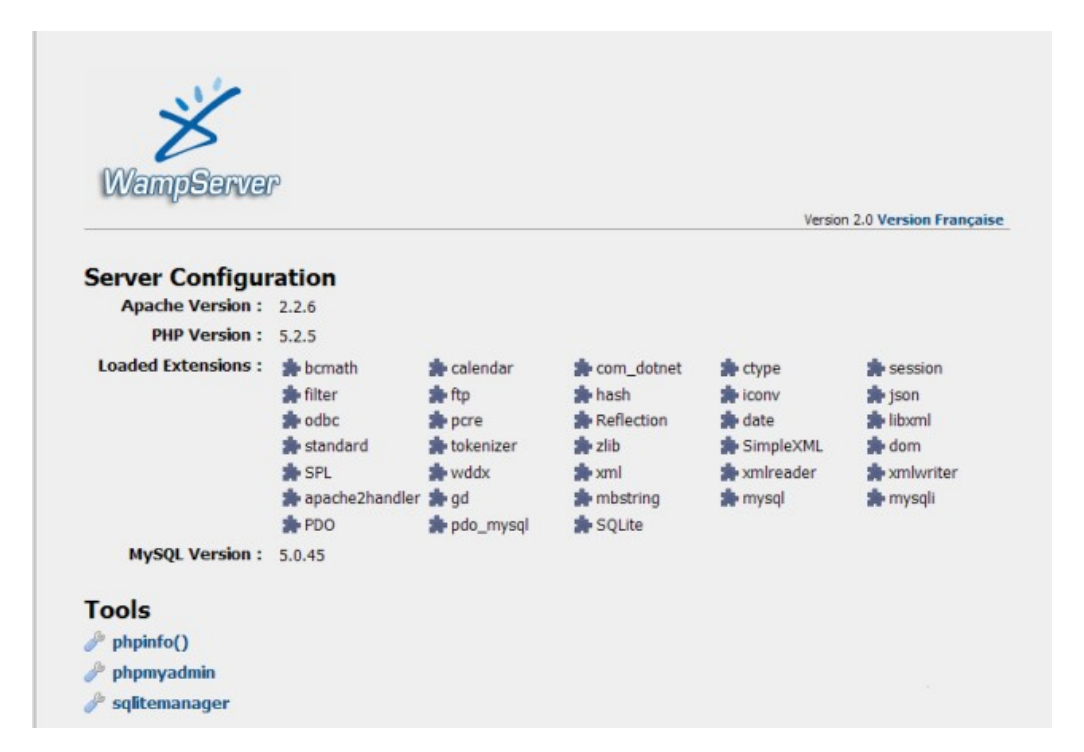

La grande nouveauté de WampServer 2 réside dans la possibilité d'y installer et d'utiliser n'importe quelle version de PHP, Apache ou MySQL en un clic. Ainsi, chaque développeur peut reproduire fidèlement son serveur de production sur sa machine locale.

À ce jour, hormis les add-ons Apache, MySQL et PHP permettant de changer les versions de ces outils, aucun autre add-on n'est disponible (Perl, ZEND Optimizer ou autre) **[Voir 1.8**

### **III.2- Enterprise Architect**

20

 $\overline{\mathbf{S}}$ 

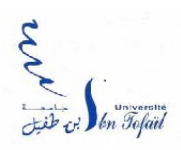

 $\overline{\mathbf{S}}$ 

#### **III.2.1-Présentation**

Enterprise Architect (AE) est une démarche qui consiste à mettre en place un cadre de référence et à aligner les objectifs métiers avec les composantes des systèmes d'information. Ainsi il définit une composante de la stratégie informatique au travers du cadre de présentation des technologies et des processus. En procurant une meilleure connaissance de son patrimoine informatique, l'AE contribue à une meilleure agilité du SI en réponse aux évolutions rapides des organisations et des stratégies métiers.

#### **III.2.2-Intérêts**

Les intérêts sont, entre autres:

- $\Box$  Réduction des coûts de développement et de maintenance
- $\Box$  Meilleure portabilité des applications
- Meilleure capacité à gérer des sujets à l'échelle de l'entreprise à l'exemple de la sécurité
- Meilleure souplesse dans le remplacement ou l'évolution de modules ou de composants
- □ Simplification de l'infrastructure des Systèmes d'Information
- $\Box$  Meilleur usage ou réutilisation des infrastructures existantes
- Réduction des coûts de possession
- $\Box$  Meilleure gestion de risques liés à de nouveaux investissements par une meilleure analyse

 Processus d'approvisionnement plus rapide tout en respectant la cohérence globale des choix d'architecture.

### **IV. Analyse**

#### IV.1-Analyse des exigences de métiers

Notre but **e***st de supporter le processus de soumission de papi er, d'assignation de papier, d'évaluation de papier, de décision* **de papier.** *Les acteurs différents et leurs activités vont être décrits en détail:*

#### IV*.1.1 Administrateur*

L'administrateur*, comme son nom, il gère toutes les activités de la conférence. En particulier* 

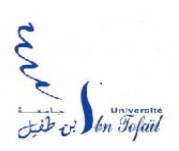

IL *doit créer* **la conférence et déterminer les dates importantes (la date limite de soumission, la fin du processus d'évaluation, la date de la conférence…).** 

Il détermine *aussi les sessions (les sujets) et les responsables correspondants.* 

Il construit la liste des comités et la liste des comités locaux.

#### *Il établit les tutoriels avant la conférence.*

Comme les responsables, il a le droit d'assigner les papiers aux comités, de voir les évaluations des papiers, et de décider l'ét*at de papier (accepté, rejeté); il peut aussi changer la session de papier.* 

En dehors, *il gère quelques informations de conférence comme : les inscriptions à la conférence, les statistiques de la conférence …*

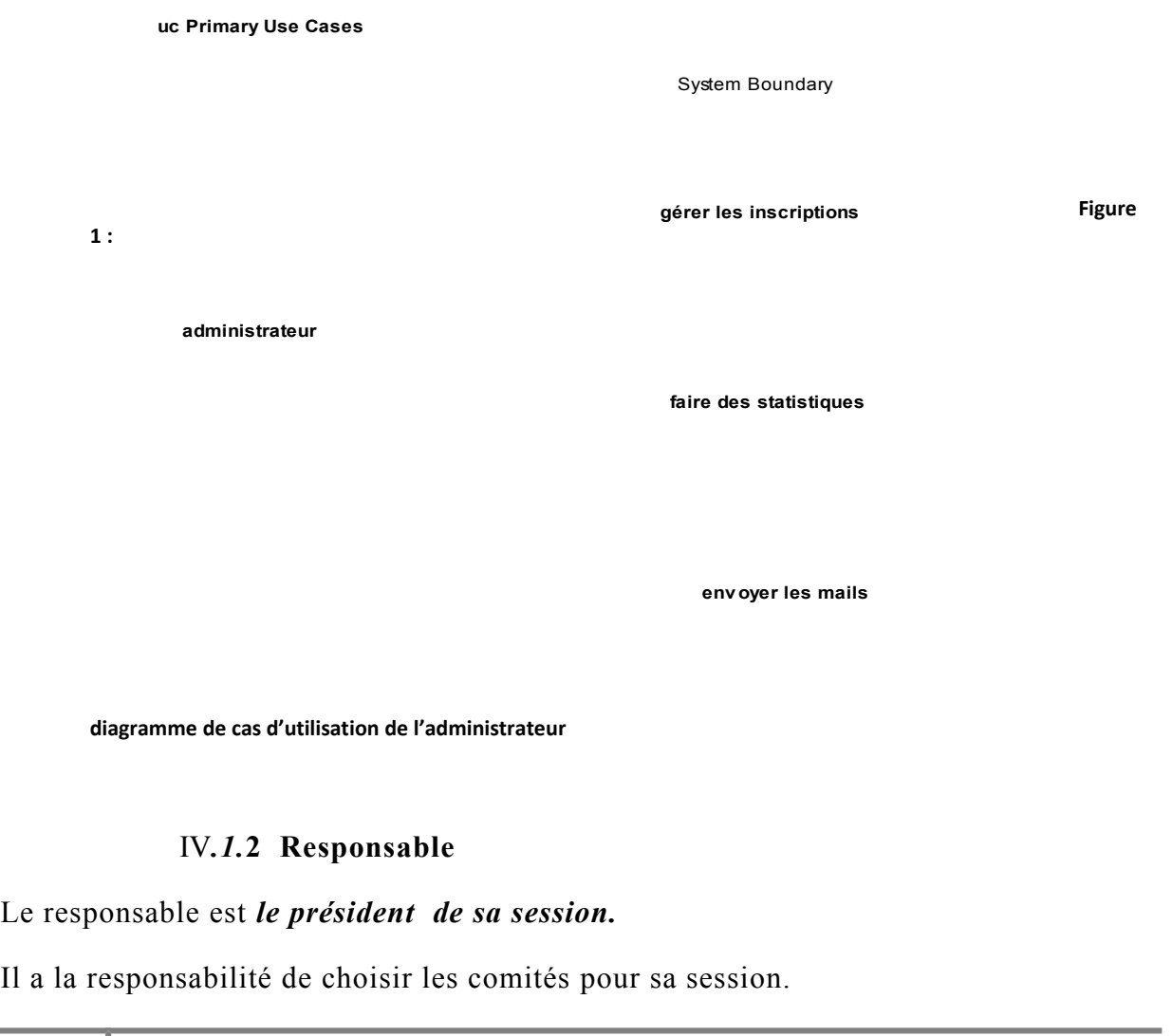

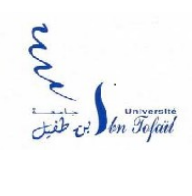

<sup>2</sup> Il peut assigner les papiers aux comités de sa session.

Il peut évaluer et voir les évaluations des papiers de sa session*.* 

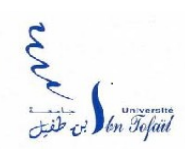

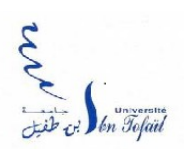

**SI I***l a le droit de décider l'état des papiers (accepté, rejeté) de sa session.*

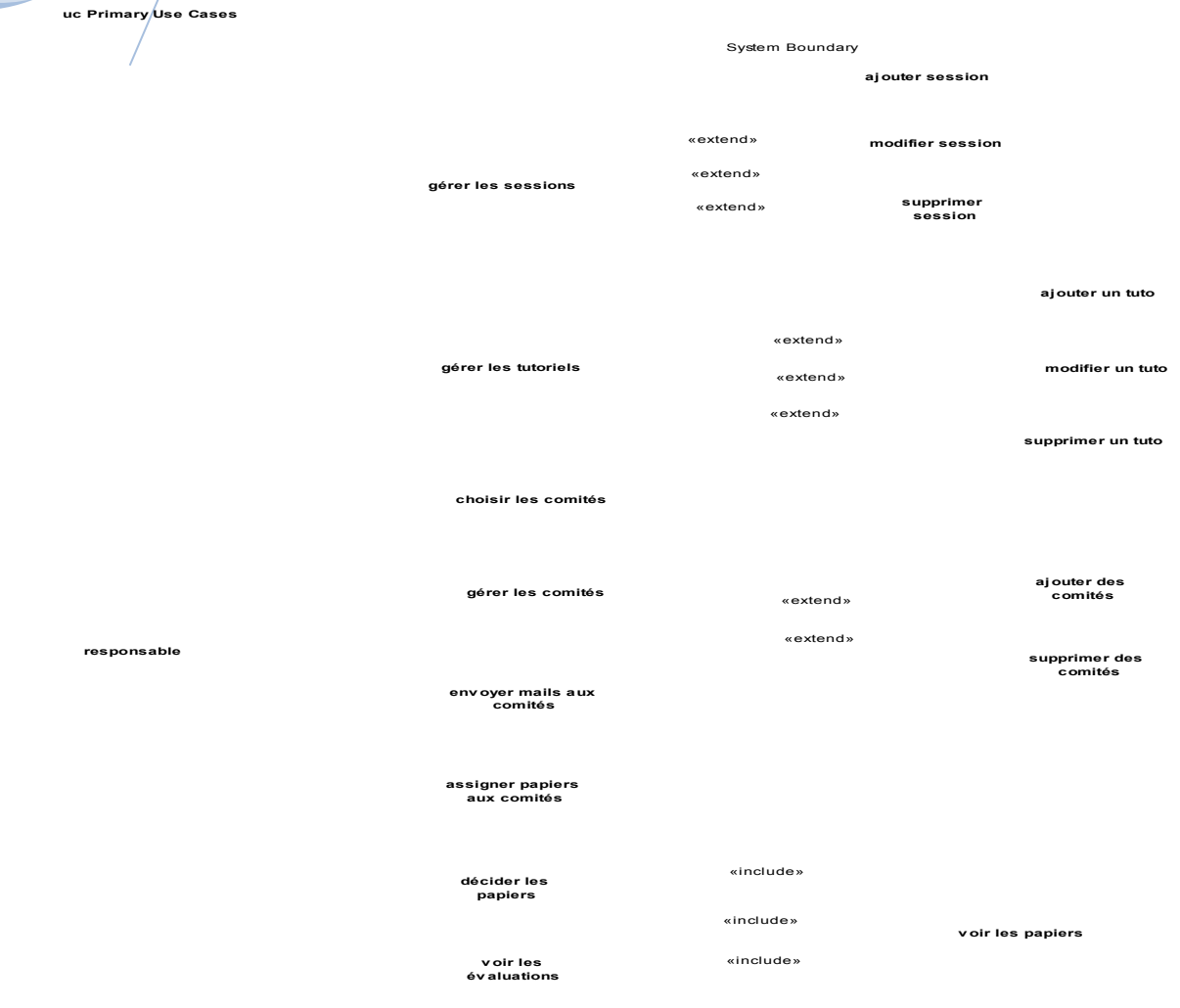

**Figure 2 : diagramme de cas d'utilisation du responsable**

#### IV*.***1.3 Comité**

**L***e comité peut évaluer les papiers assignés. Et puis, les comités locaux ont les responsabilités locaux comme: préparer les amphithéâtres pour les tutoriels et la conférence, réserver les hôtels pour les participants et confirmer ses réservations sur le site web…*

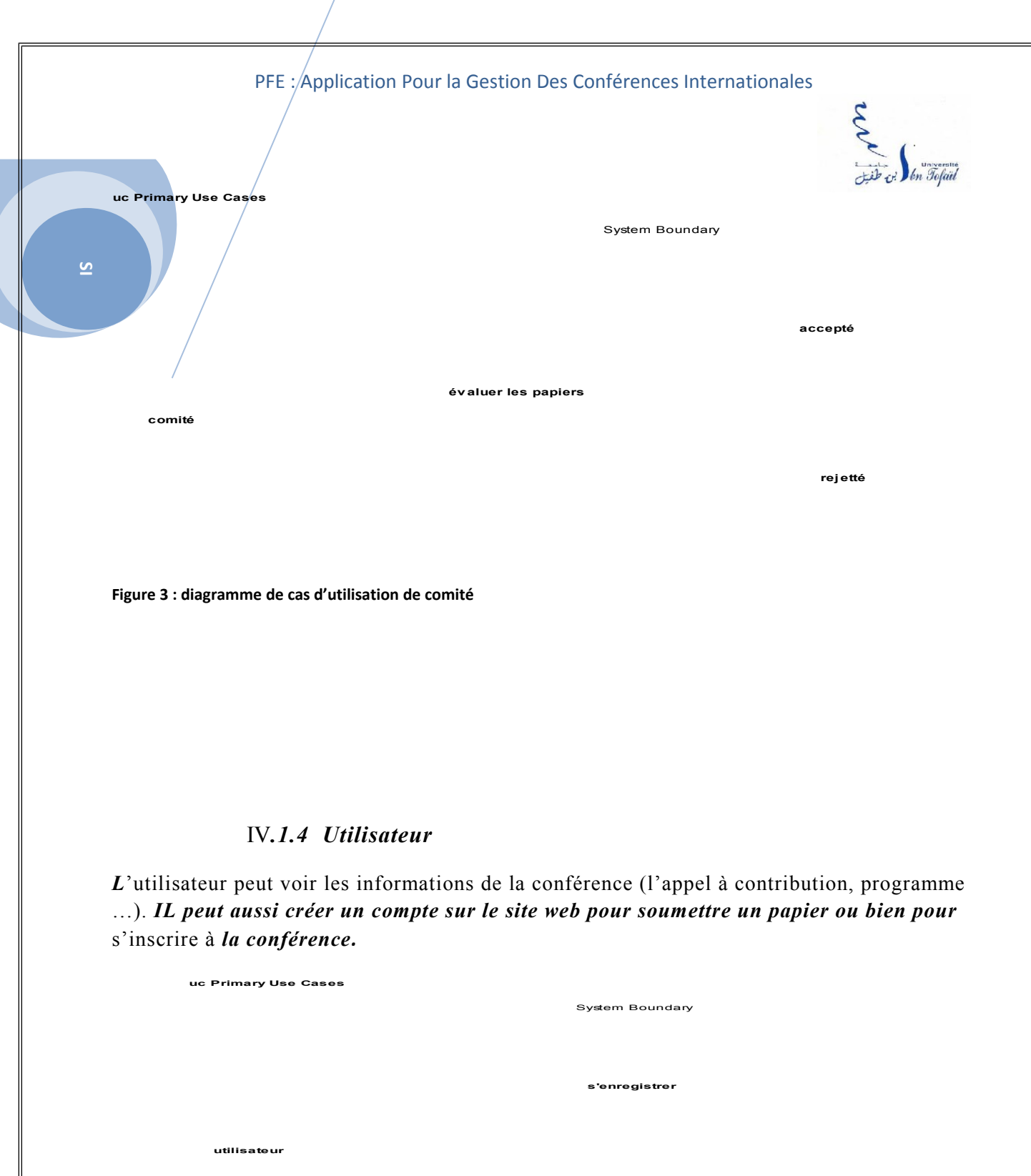

**v oir les informations**

**diagramme de cas d'utilisation de l'utilisateur**

**Figure 4 :** 

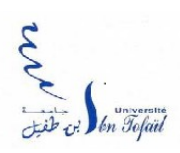

#### IV*.***1.5 Auteur**

L'auteur *peut:* 

Soumettre un (des) papier(s*).* 

Supprimer les papiers soumis.

S'inscrire à la conférence (obligatoire pour les auteurs de papier accepté).

Changer son profil (les informations individuelles comme compte, mot de passe*, nom, prénom, organisation, adresse…)*

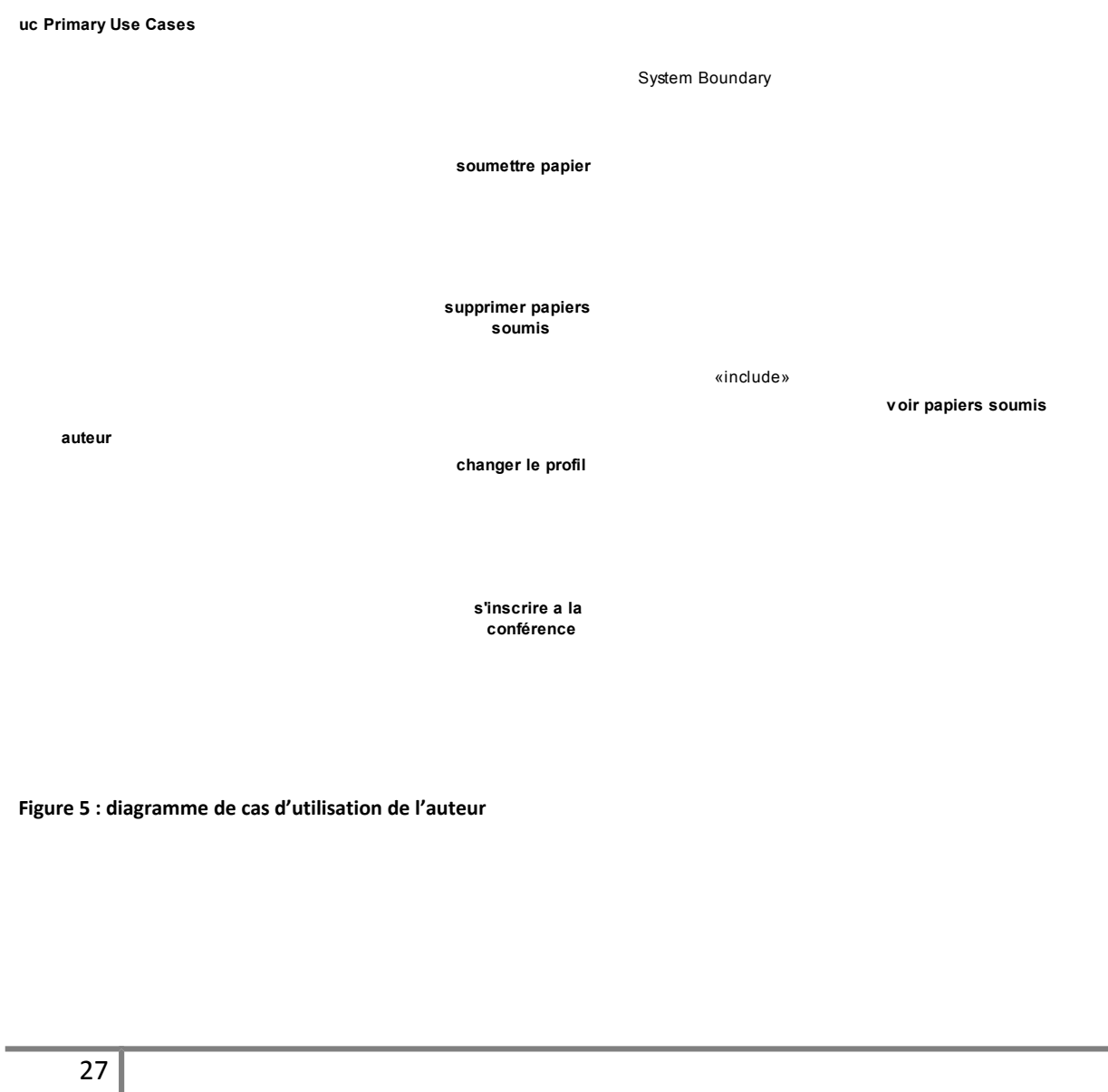

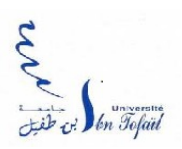

### **IV.2-Analyse des exigences fonctionnelles**

Le processus de gestion de conférence peut se diviser en 6 phases principales suivantes:

 Début*: dans cette phase, l'administrateur lance les informations de la conférence (le lieu, la date, l'appel à contribution, les orateurs…), il construit aussi les premières données comme: la liste des comités, les sessions (topic) avec les responsables correspondants, les tutoriels…* 

 *Soumission: dans cette phase, l'auteur soum et son papier, et le responsable, en utilisant la liste des comités fournie par l'administrateur, choix les comités pour sa session.* 

 Assignation: après avoir eu les papiers, chaque responsable assigne les papiers aux comités de sa session

Évaluation: les comités évaluent les papiers assignés.

 Décision: Basé sur les évaluations des comités, l'administrateur et les responsables décident l'état de papier (accepté, rejeté). *Chaque auteur va recevoir un e-m a il de notification avec des évaluations attachées.*

 *Fin: La fin de toutes les activités préparatoires, la conférence commence.* 

#### IV*.2.1* **Gérer les comités**

Description courte: Administrateur construit une liste des comités de la conférence.

Acteur: Administrateur.

 $\overline{\mathbf{S}}$ 

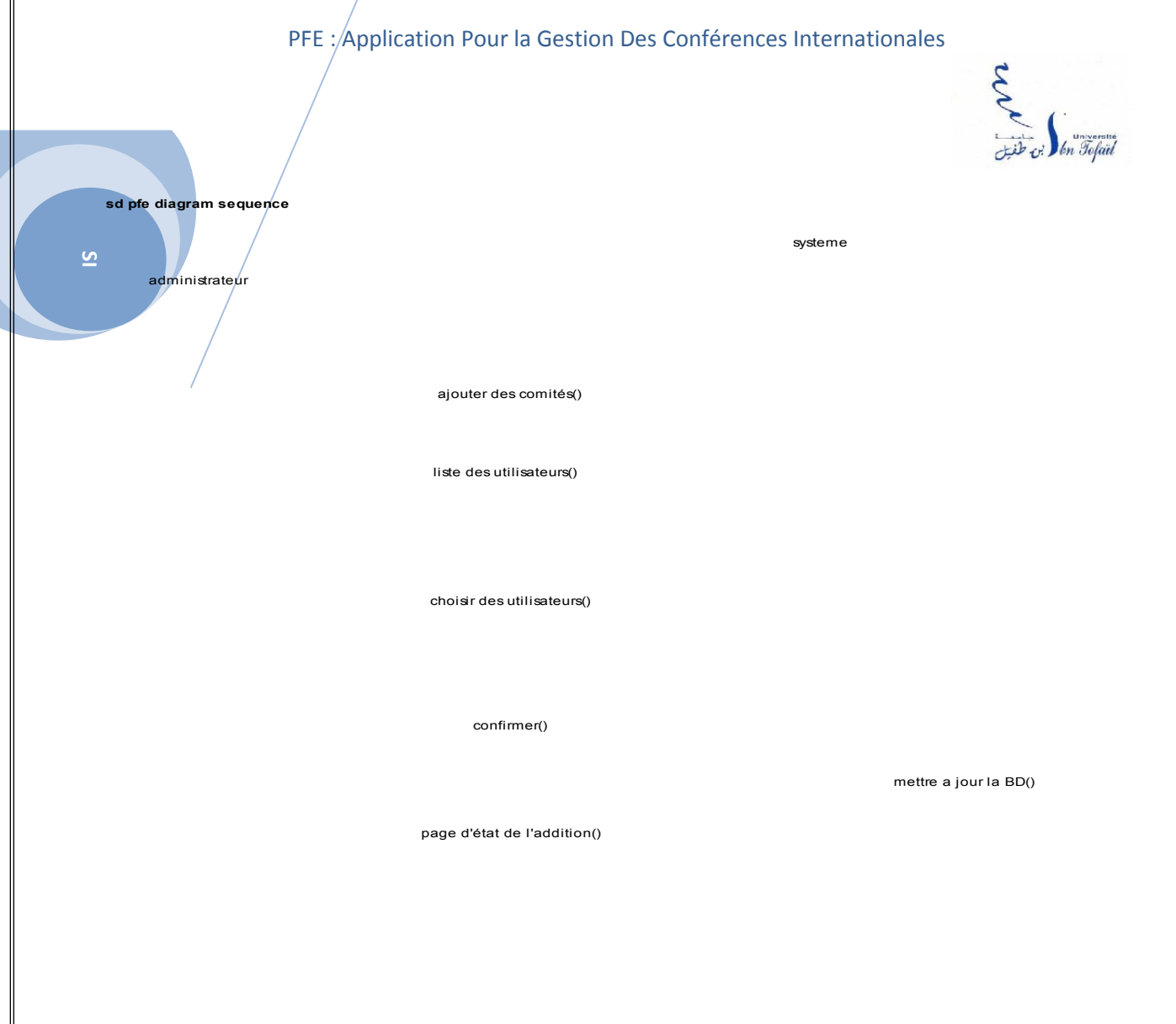

#### **Figure 6 : diagramme de séquence gérer comités**

L'administrateur demande à ajouter des comités.

Le système retourne une page listant des utilisateurs.

L'administrateur choisit des comités dans cette liste.

Le système met à jour la base de données et retourne une page d'état de l'addition.

#### IV*.2.2 Gérer* les sessions

*Description courte: Administrateur établit les sessions et les responsables correspondants.* 

*Acteur: Administrateur*

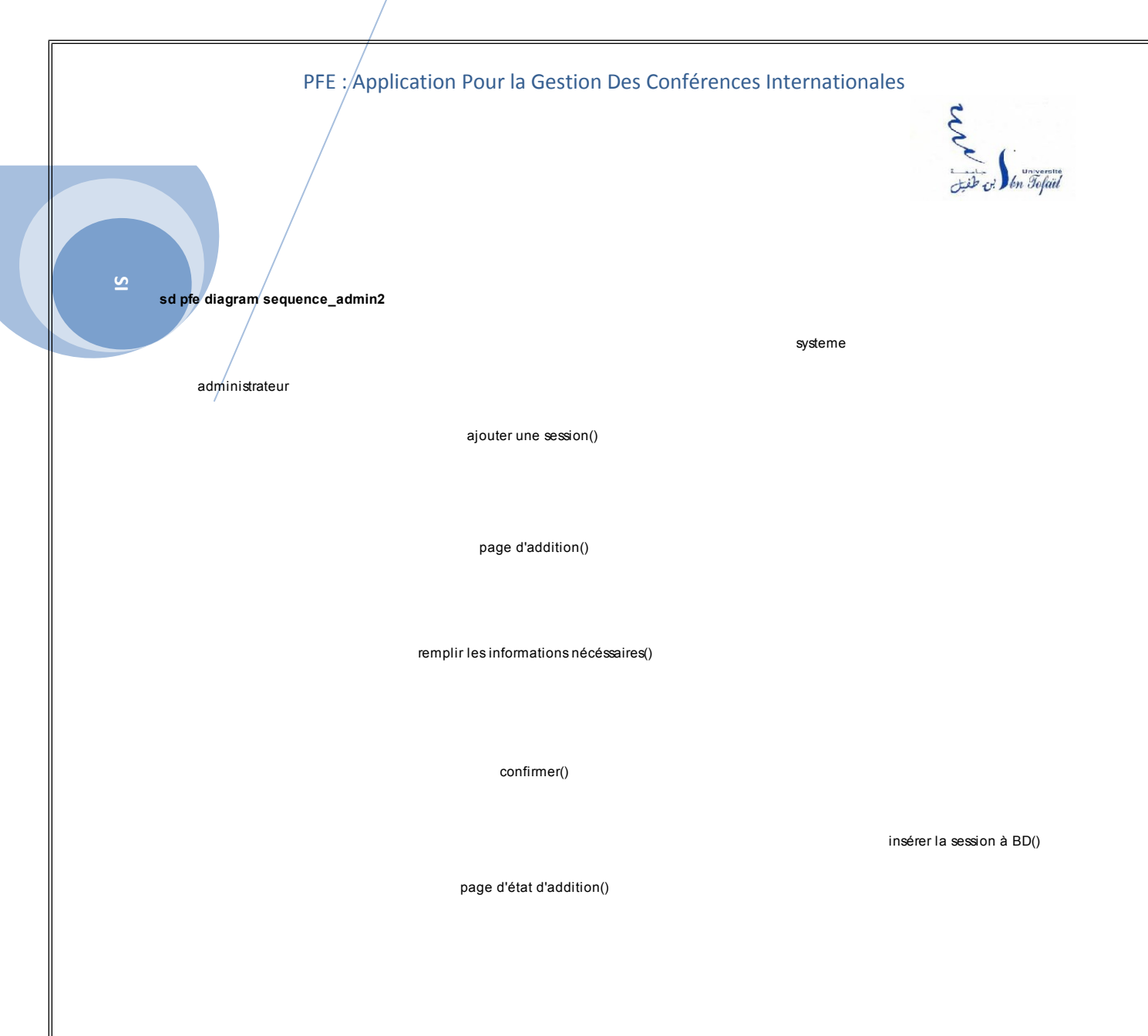

**Figure 7 : diagramme de séquence gérer sessions**

L'administrateur demande à *ajouter une session.* 

Le système retourne une page d'addition (titre de session en anglais, titre de session en français, liste des comités)

L'administrateur *entre les titres et choisit les responsables basés sur la liste des comités.*

Le système insère un nouveau rang à la base de donné*es et retourne une page d'état d'addition.*

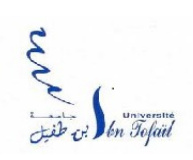

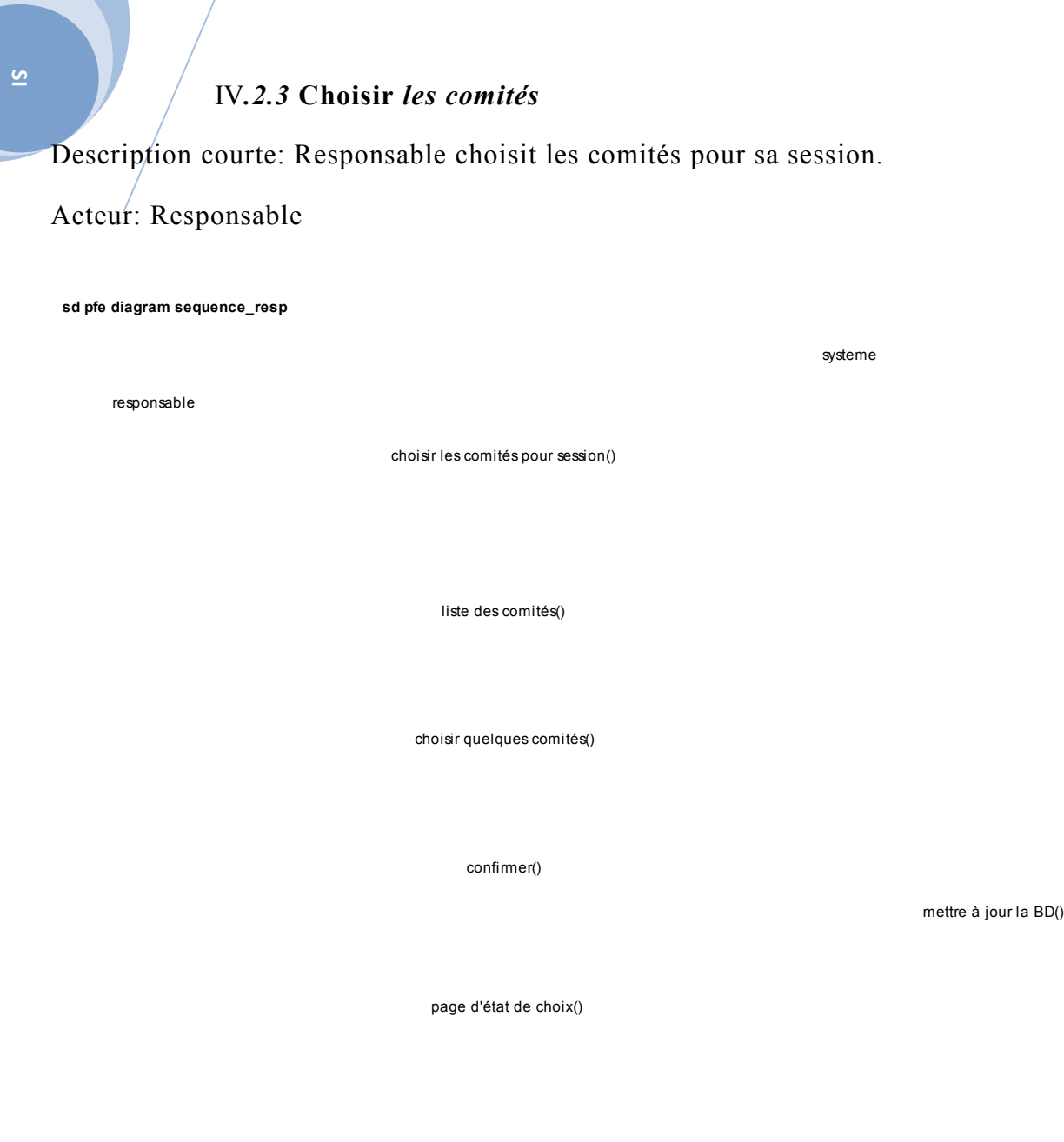

#### **Figure 8 : diagramme de séquence choisir comités**

Le responsable demande à choisir les comités pour sa session.

Le système retourne une page listant les comités.

Le responsable choisit les comités et confirme son choix.

Le système met à jour la base de données et retourne une page d'état de choix

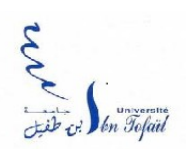

 $\overline{\mathbf{v}}$ 

#### IV*.2.4* **S'inscrire à la conférence**

Description courte: Auteur, utilisateur s'inscrit à la conférence (obligatoire pour l'auteur des papiers acceptés).

Acteur: Auteur, utilisateur.

**Figure 9 : diagramme de séquence inscription à la conférence**

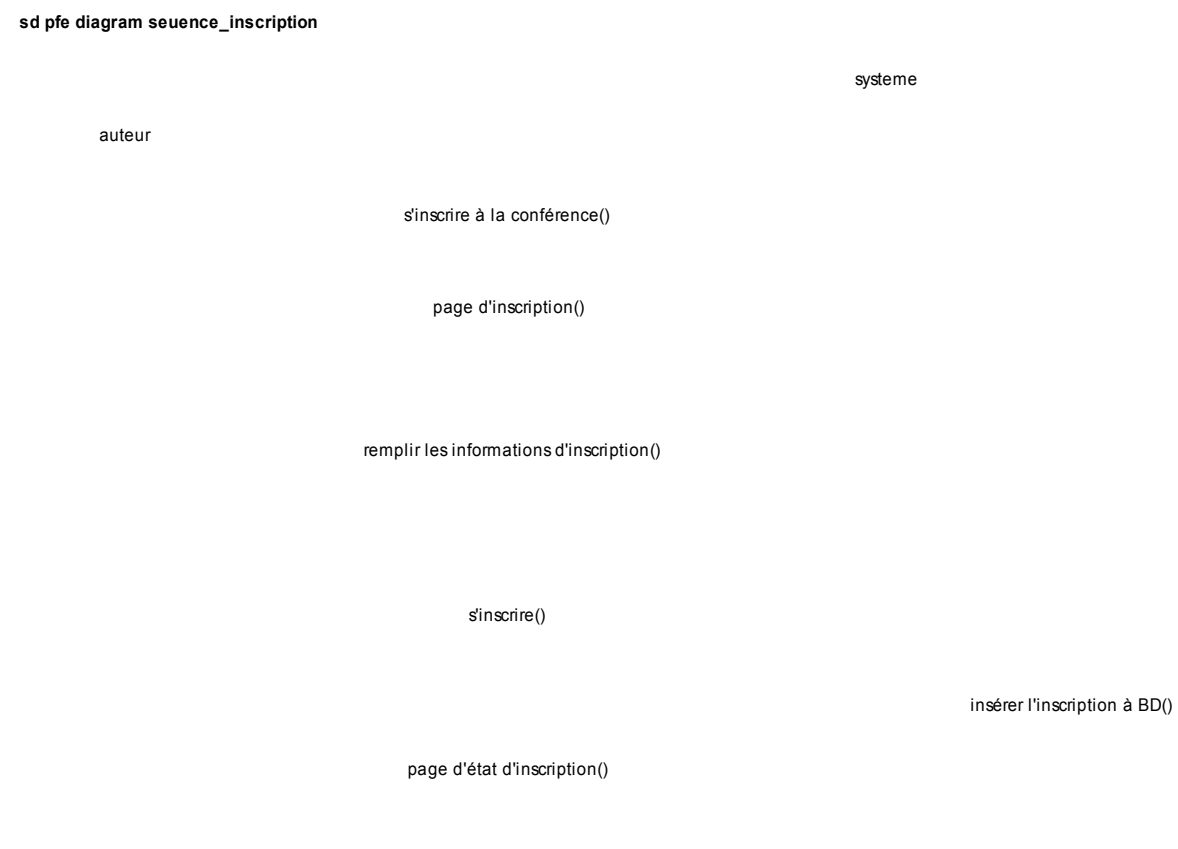

L'auteur demande à s'inscrire à la conférence.

Le système retourne une forme d'inscriptions. Elle se compose: catégorie de l'auteur (professeur, étudiant), les tutoriels participant, l'hôtel réservé…

L'auteur remplit cette forme.

Le système met à jour à la base de données et retourne un tableau récapitulatif.

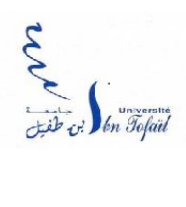

 $\overline{\mathbf{S}}$ 

### IV*.3* **Base** *de d***onnées**

**L** *schéma des tables de la base de données va être décrit comme suit :*

#### **Figure 10 : diagramme de classe gestion de conférence**

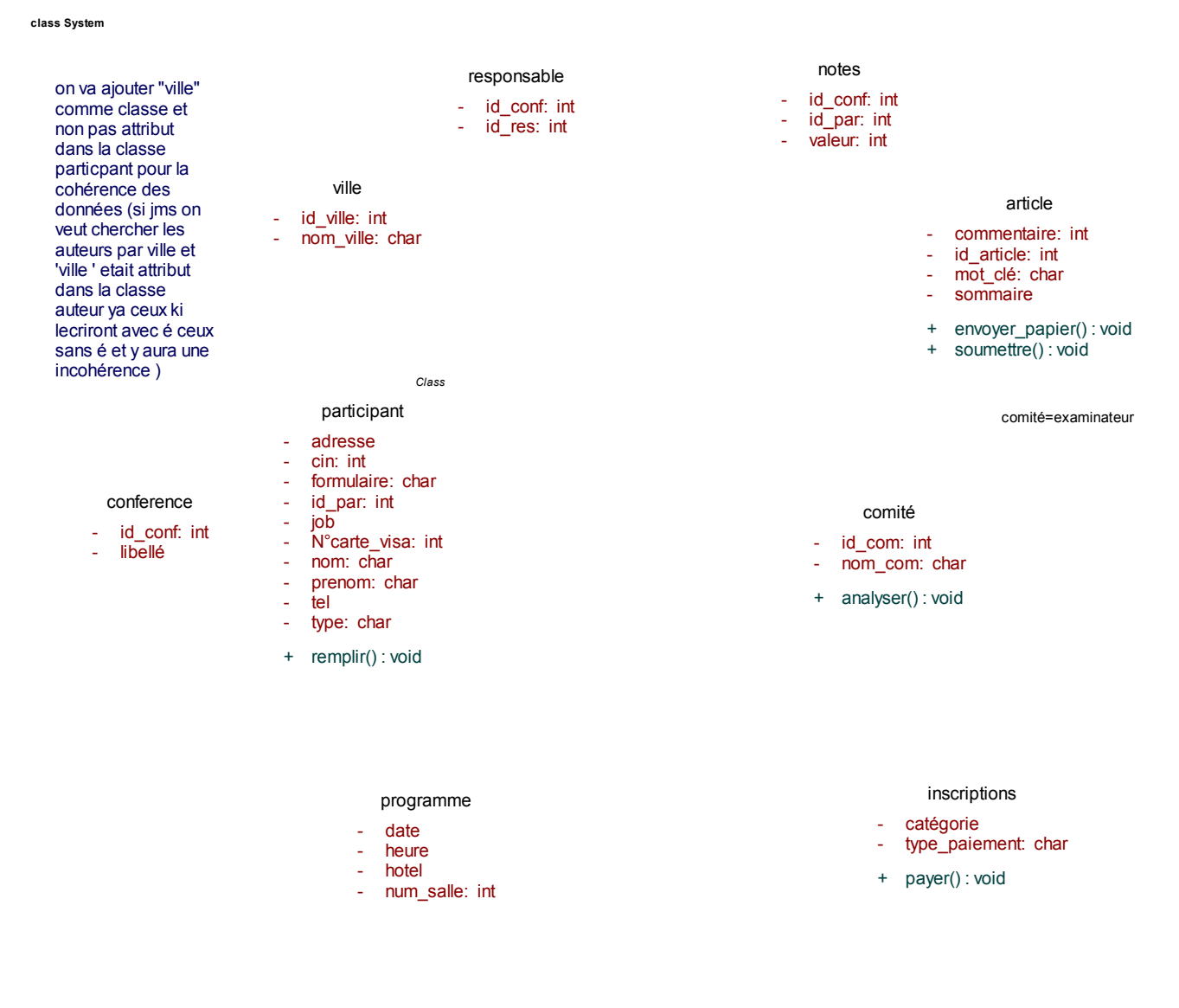

**V. Services Offerts par l'Application**

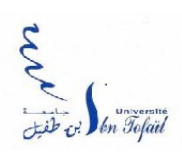

## **V.1- Logo du Site**

L'entrée du site permet à l'internaute de s'inscrire, ou bien de s'authentifier (si inscription effectuée au préalable), la possibilité aussi d'avoir des informations sur les conférences précédentes …

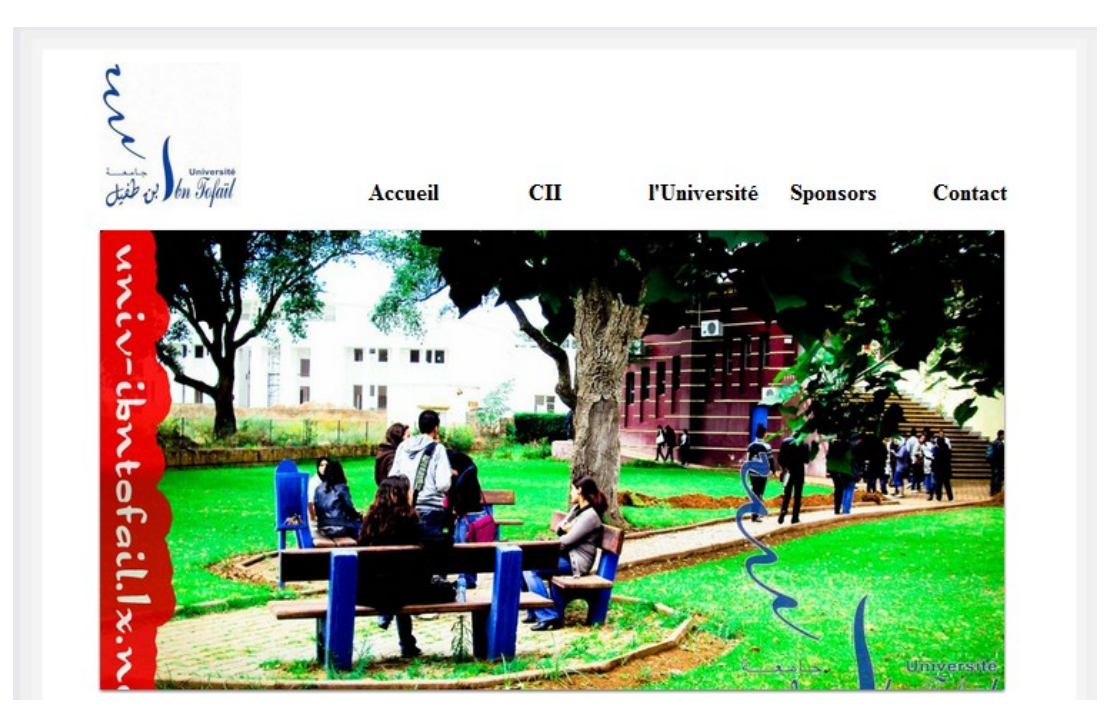

**Figure 11 : Logo de notre site web**

### **V.2- Page Principale**

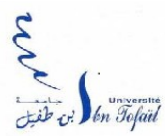

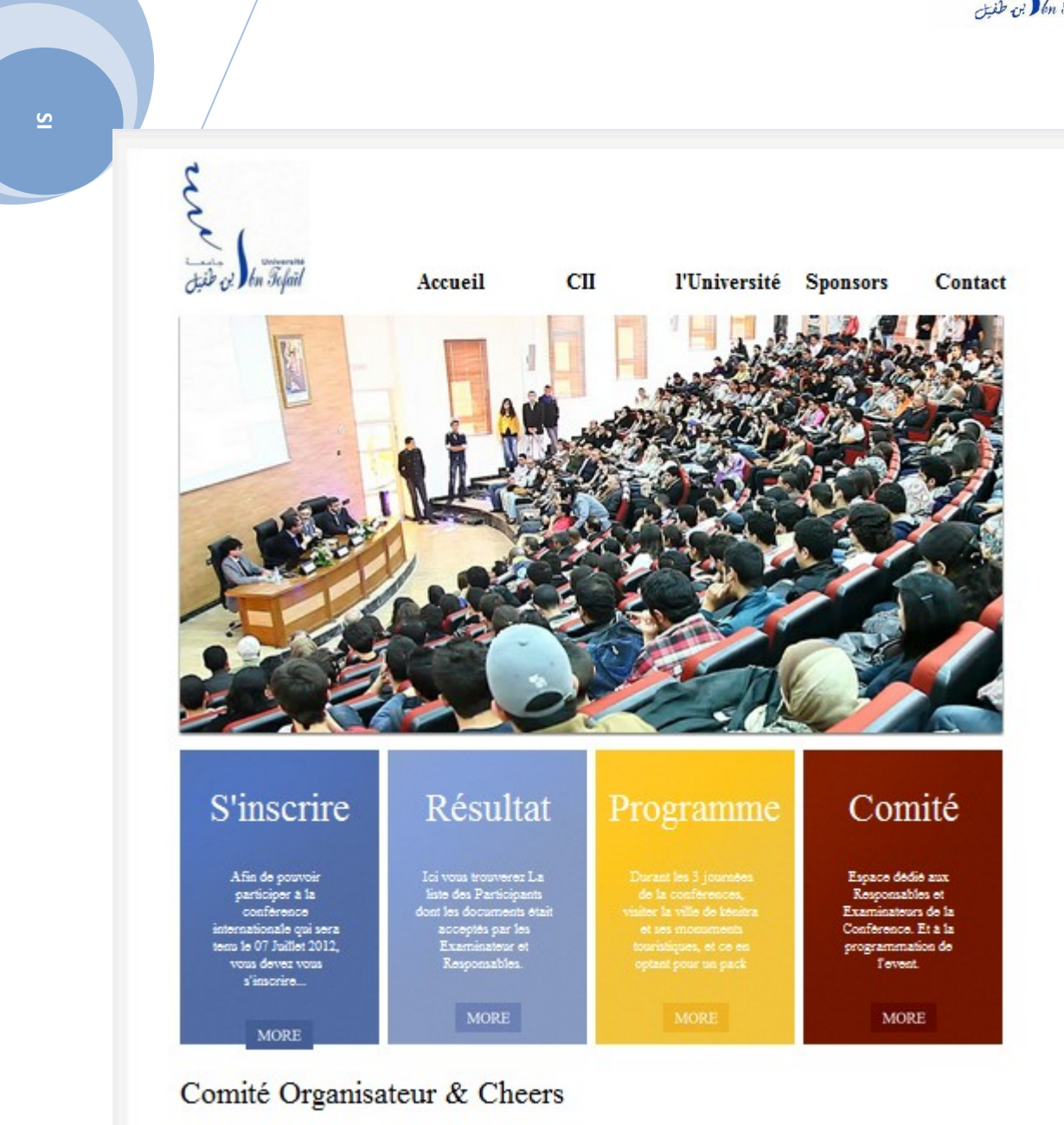

**Figure 12 : Page principale de notre site web**

**P**ermettent d'accéder à son espace ( Responsable, Examinateur, Chair, Participants …) et de pouvoir avoir quelques information sur l'endroit où sera tenu la conférence ( l'Université Ibn Tofail dans Notre Cas ), Des information sur la ville. Le Comité Organisateur avec leurs coordonnées personnelles, la possibilité de pouvoir aussi visualiser la liste finale des documents accepter par le comité.

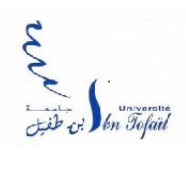

### **V.3- Université**

 $\overline{6}$ 

Cette Rubrique donne l'accès à plusieurs informations sur l'Université, l'endroit ou se fera la conférence internationale, afin de donner une image concrète sur la place de la conférence, et ce avec des photos de l'Université Ibn Tofail

### **V.4 -Espace Participant (« S'inscrire »)**

#### **V.4.1: Inscription du participant**

**L**'internaute aura à remplir quelques champs afin de pouvoir avoir en final un mot de passe et un login afin de pouvoir accéder à son espace utilisateur :

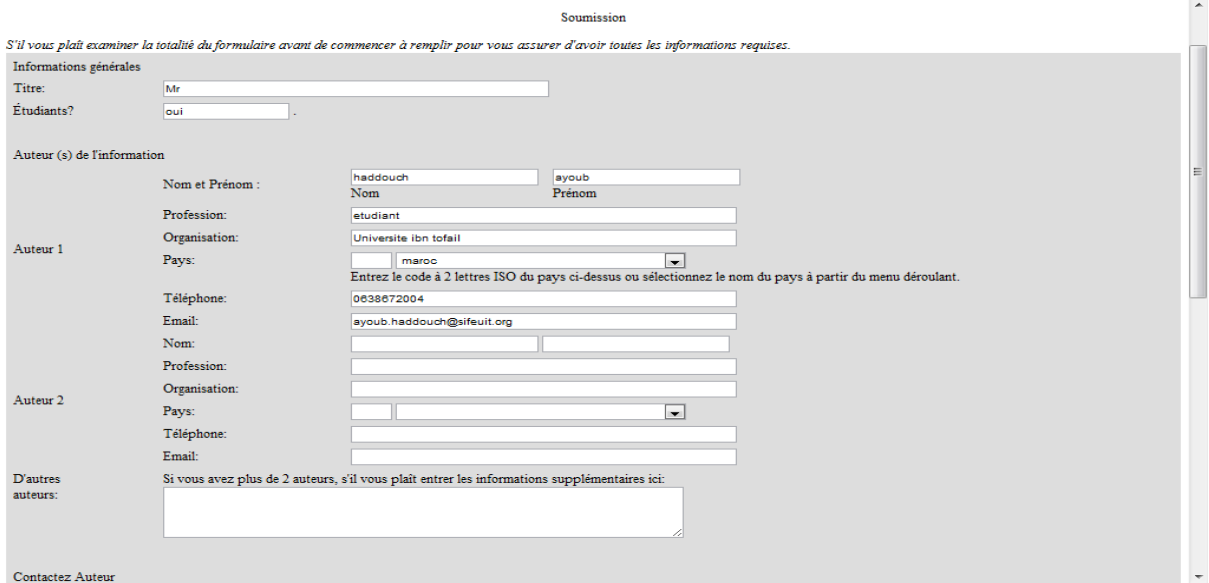

Figure 13 : formulaire que va remplir l'internaut

#### **V.4.2 - Authentification du participant**

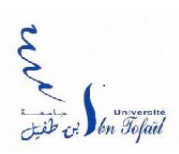

 $\overline{\mathbf{S}}$ 

Permet à l'internaute souhaitant s'inscrire à la conférence de pouvoir créer un compte et de pouvoir éventuellement modifier et choisir la thématique de la conférence, ainsi que la possibilité du paiement en ligne de la conférence, et bien sûr tout ceci se fera via une authentification préalable.

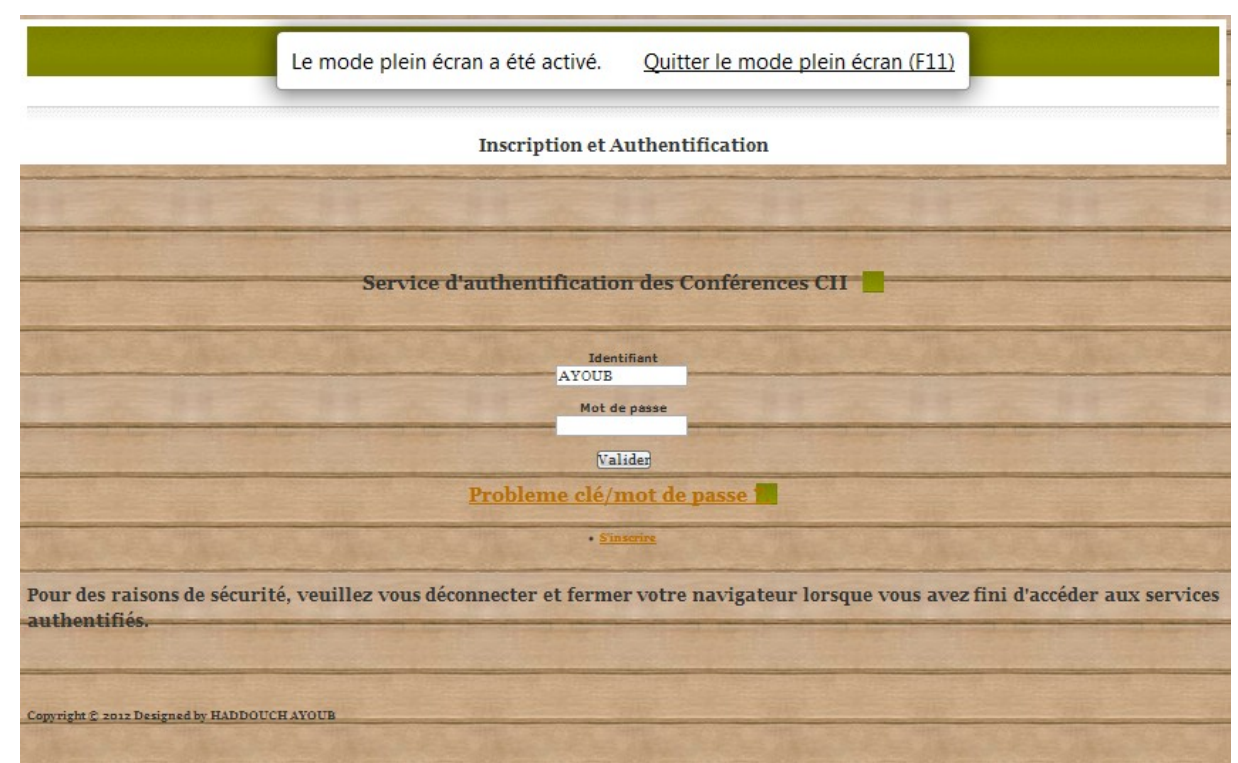

**Figure 14 : authentification de l'utilisateur**

#### **V.4.3 - Interface du Participant**

**V**ia cette interface le participant, pourra modifier ses données personnelles déjà saisies via le formulaire de base, s'ajoute à ceci la possibilité d'envoyer sa publication qui sera par la suite examiner par l'examinateur, et approuver par le Responsable ( acteur qui a plus d'accès que

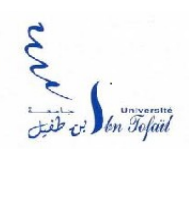

l'examinateur ), et bien sûr il pourra éventuellement supprimer la publication, ou encore passer au/paiement ( si l'examinateur a accepter sa publication préalablement ) :

#### **Figure 15 : interface du site web pour l'espace participant**

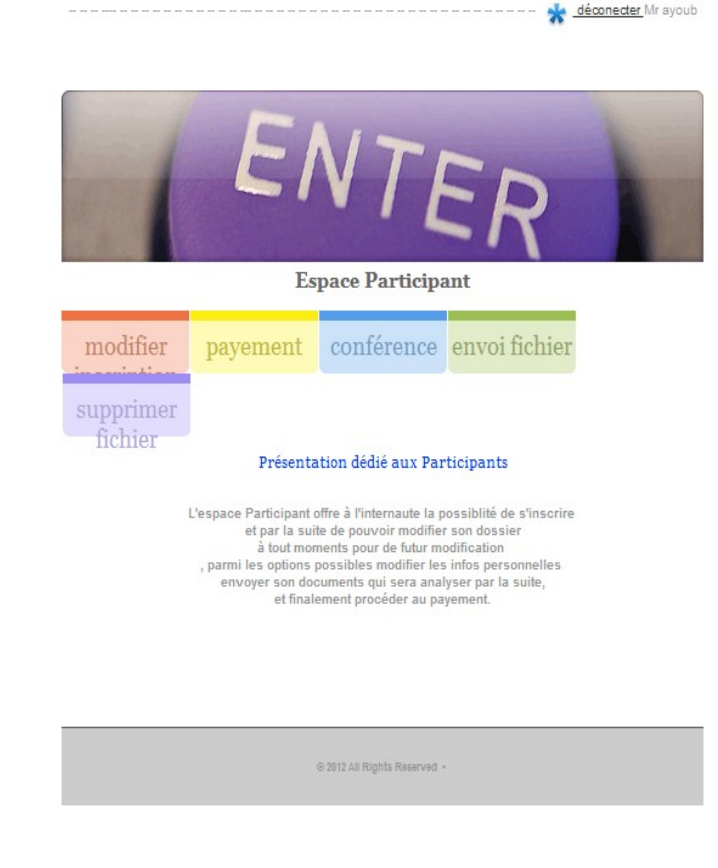

#### **V.4.4 Choix de la Conférence**

Une fois inscrit, et via son espace participant, l'utilisateur doit choisir une conférence parmi la liste donnée par le responsable :

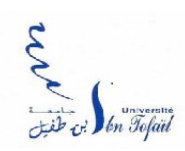

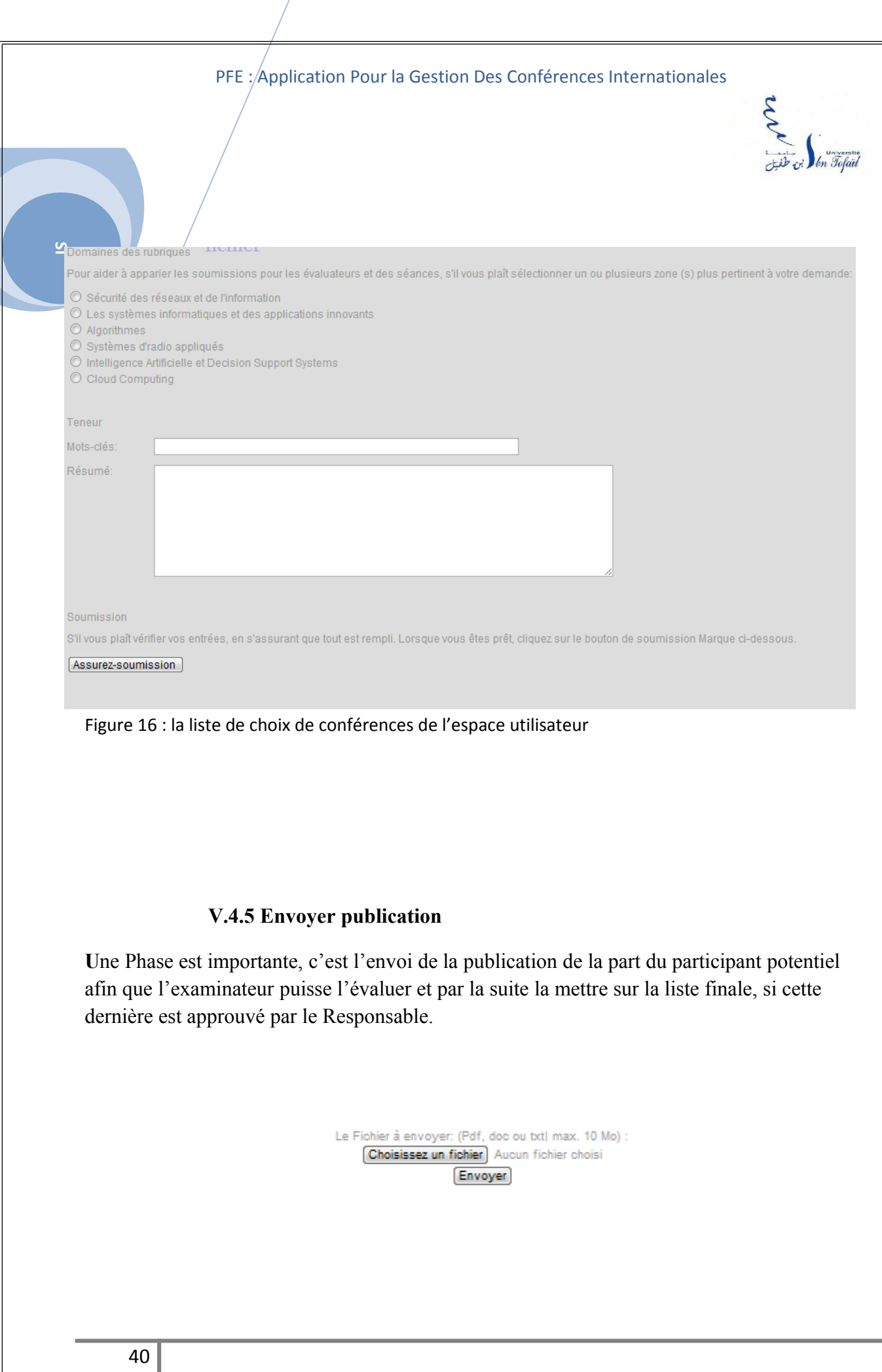

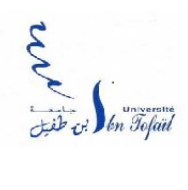

### **V.4.6- Payement**

 $\overline{\mathbf{5}}$ 

**A**près l'envoi du document, et si la publication est accepter par l'examinateur, l'application affiche automatiquement son nom sur le site, du coup il pourra payer la conférence afin qu'il soir afficher une 2ème fois sur la liste finale des participants

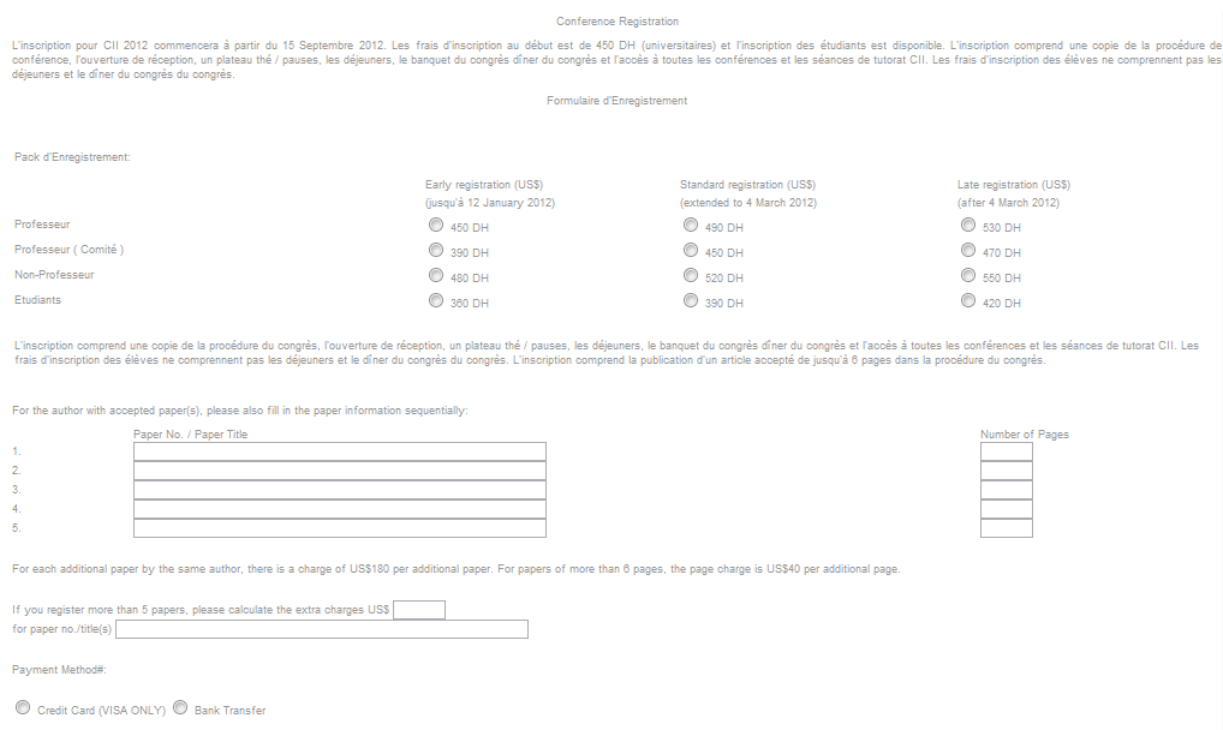

#### **Figure 17 : l'interface des modalités du paiement de la conférence choisie**

### **V.5-Espace Comité**

**A** travers l'espace comité, on trouve l'espace Responsable, Examinateur ou encore celui du Chair, voici un aperçu pour concrétiser un peu :

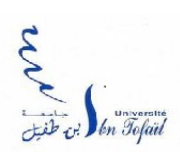

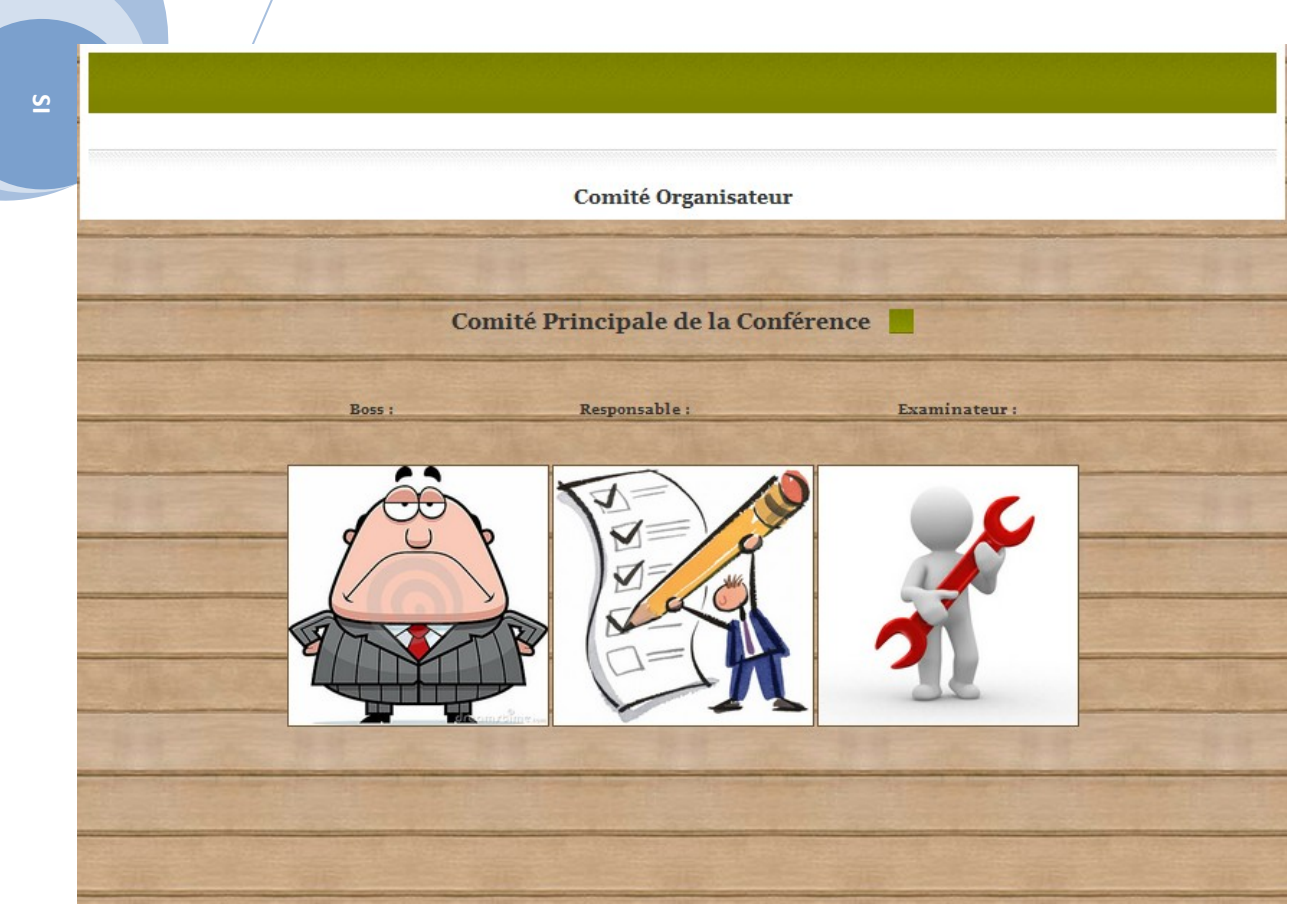

Figure 18 : interface de l'espace comité

### **V.6-Espace Responsable**

Le responsable pourra ajouter une conférence, approuver ou non la publication des participants ( après avoir être noté par l'Examinateur ) :

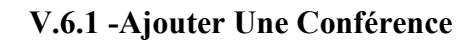

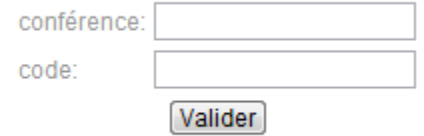

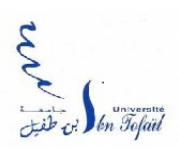

#### **V.6.2- Approbation des Documents des Participants**

Tout d'abord le responsable aura à choisir la conférence, et par la suite accepter ou refuser le document envoyer par le participant, si oui le nom de ce participant sera affiché automatiquement sur le site :

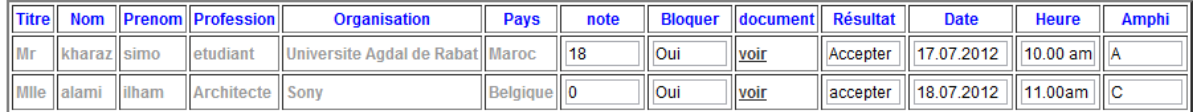

Valider

Et bien sûr le responsable a plus de droit que l'examinateur, ceci s'explique par le fait que le responsable a la possibilité de bloquer la note( comme vous pouvez le voir en haut ), ce qui veut dire l'impossibilité de la modifier par l'examinateur.

Entre autres, le responsable pourra voir la publication de tout participant. Sans oublier que le responsable pourra toujours modifier la note déjà établi par l'Examinateur.

Dans le cas de l'acceptation du participant par le responsable, toujours, une date et une heure est attribuée à ce participant pour pouvoir exposer sa conférence par la suite.

#### **V.7- Espace Examinateur**

L'examinateur aura juste a avoir le document ( après avoir choisi la conférence pour limité les données ) envoyer par le participant et par la suite lui attribuer une note.

 $\overline{\mathbf{S}}$ 

PFE : Application Pour la Gestion Des Conférences Internationales til cel Son Tolail  $\overline{\mathbf{S}}$ **I. Choisir la conférence :** Algorithmique et structure de [ -Valider **II. Lui attribuer une note. Nom** Prenom note document drissi yasmine | 0 <u>voir</u>

#### Valider

### **V.8 - Espace Chair**

Cet Espace offre l'intégralité des services au chair, vu que c'est la personne la plus hiérarchique dans le comité. Ça offre la visualisation des membres, leurs documents, notes, état et paiement.

#### **V.9- Liste des documents approuvés**

Les participants dont leurs documents sont acceptés par le responsable (Examinateur dans un 1 er temps) verront leurs nom sur le site, exactement la page Index.html, et ce en cliquant sur le bouton Résultat , voici un petit aperçu pour concrétiser un peu les choses :

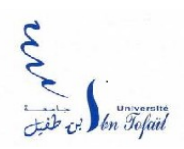

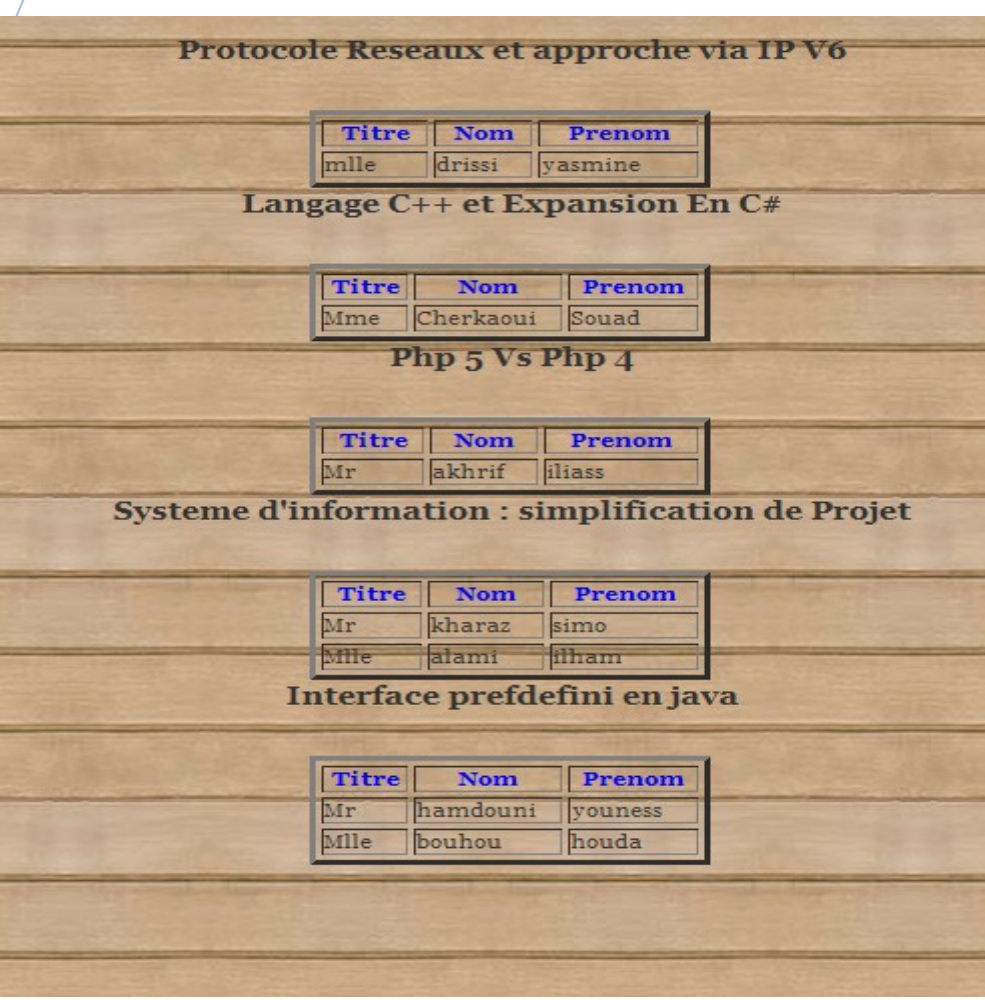

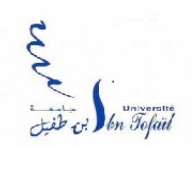

### **V.10- liste Finale des participants**

**A**près avoir consulté la liste des participants dont leurs documents sont acceptés, cette catégorie doivent impérativement payer la conférence, si oui il verront leurs nom ( avec la date et l'heure ) sur le site ( page index ), et ce en cliquant sur le bouton Programme :

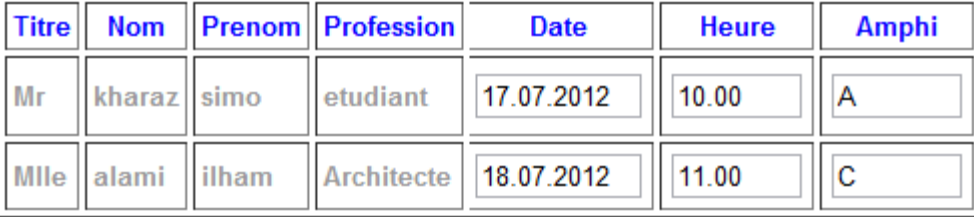

### **VI. PhpMyAdmin- Base De Données**

**E**n dessous la base de données de l'Application avec différence tables décrivant les acteurs, on trouve aussi l'intégralité des attribues de chaque table.

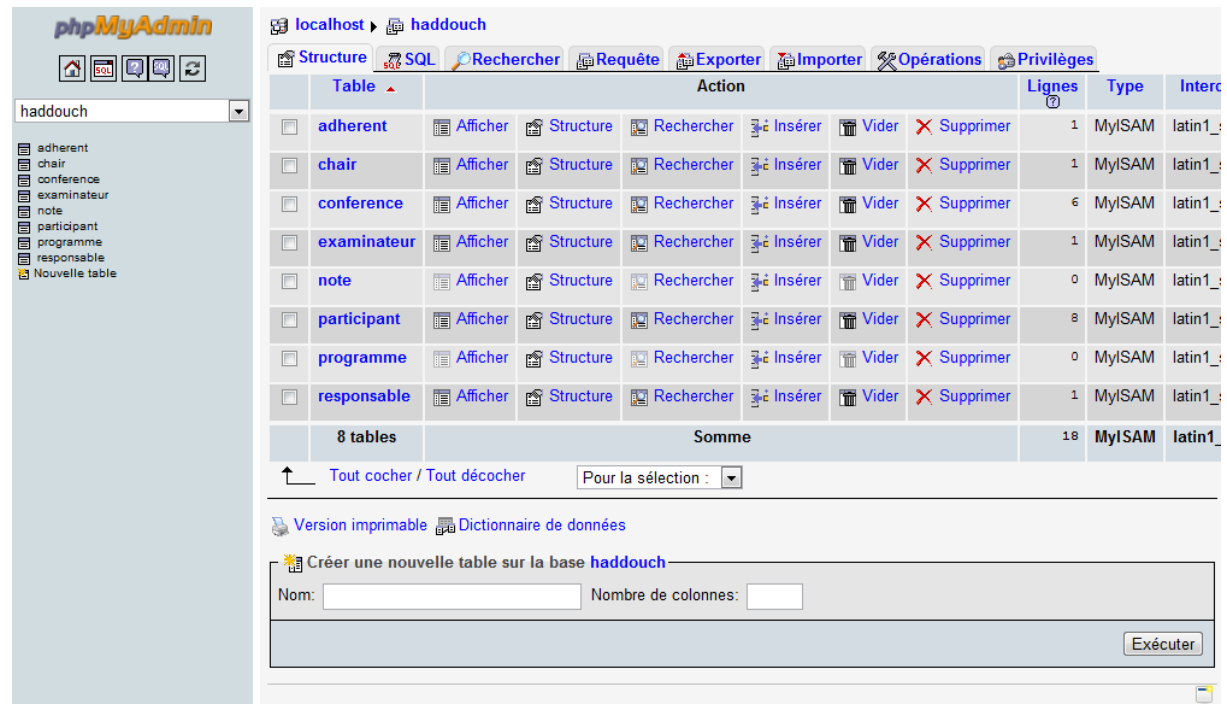

 $\overline{6}$ 

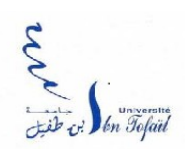

 $\overline{\mathbf{S}}$ 

### **VII- Conclusion**

**D**'une manière générale, le travail qui m'a incombé durant mon PFE de fin d'études, s'est articulé au tour de la Gestion Des Conférences Internationales, la gestion de la Base de Données et l'interaction de la plate forme avec la BD toujours . J'ai eu l'occasion de mener un projet de la conception à l'implémentation, abordant ainsi toutes les étapes de la gestion du projet.

**J**'ai pu également mettre en application les techniques du génie logiciel et mieux comprendre les rouages de la conduite de projet au sein d'une entreprise. Ceci m'a permis de voir toutes les difficultés auxquelles doivent faire face les membres d'une équipe d'informaticiens, ainsi que la rigueur et la motivation dont ils doivent faire preuve pour arriver au bout d'un projet.

**J**'ai aussi pu me rendre compte que la réalisation technique ne constitue pas l'étape la plus importante d'un projet. Cibler les différents objectifs, valider un à un chacun des choix techniques, aller loin dans l'analyse, toutes ces étapes font parti des éléments clés du déroulement d'un grand projet. En effet, les étapes d'analyse et de validation des choix sont primordiales pour limiter au maximum les surprises lors de la réalisation technique.

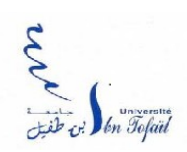

### **VIII-Glossaire**

- **UML** : *Unified Modeling Language*
- **PHP** : Hypertext Preprocessor
- **MySQL** : My Simple Query Language
- **HTML** : HyperText Mark Up Langage
- **JS** : JavaScript
- **WS** : Wamp Server
- **BD**: Base De Données
- **CSS**: Cascade Style Sheet
- **SGBD** : Système de Gestion de Base de Données

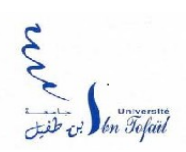

### **IX- Référence**

 $\overline{\mathbf{v}}$ 

- **[1.1] : Uml**
	- http://fr.wikipedia.org/wiki/Unified\_Modeling\_Language
	- http://uml.free.fr/
	- http://www.sei.cmu.edu/pub/documents/06.reports/pdf/06tr008.pdf
	- Grady Booch, James Rumbaugh, Ivar Jacobson (2000). *Le guide de l'utilisateur UML* (ISBN 2-212-09103-6)

#### • **[1.2] :Uml**

- **(fr)** UML 2 de l'apprentissage à la pratique (cours et exercices) Laurent Audibert – Ellipses 2009 (ISBN 978-2729852696)
- *UML 2 et MDE, Ingénierie des modèles avec études de cas* (Franck Barbier) ISBN 978-2-10-049526-9
- **[1.3] : Uml**
	- http://fr.wikipedia.org/wiki/Unified\_Modeling\_Language

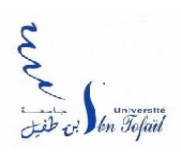

#### • **[1.4] :Php :**

- http://fr.wikipedia.org/wiki/PHP
- Le Grand Livre de PHP 5, 1<sup>re</sup> édition Édition Dunod (ISBN 978-2-10-049118-6)
- Best practices PHP 5, 1<sup>re</sup> édition française Édition Eyrolles (ISBN 978-2-212-11676-2)
- **[1.5] : MYSQL :**
	- http://fr.wikipedia.org/wiki/MySQL
- **[1.6] : CSS :**
- •<http://www.cssdebutant.com/>

#### • **[1.7] : Javascript**

- http://wiki.commonjs.org/wiki/CommonJS
- https://developer.mozilla.org/en/JavaScript/New\_in\_JavaScript/1. 8.5
- TechVision: Innovators of the Net: Brendan Eich and JavaScript

#### • **[1.8]: WampServer**

• http://fr.wikipedia.org/wiki/WampServer

 $\overline{\mathbf{v}}$ 

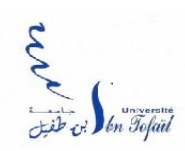

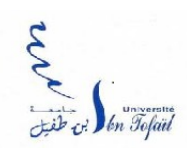

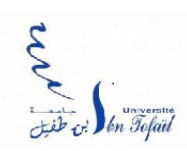

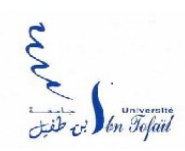

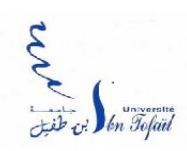

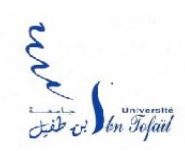

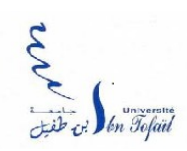